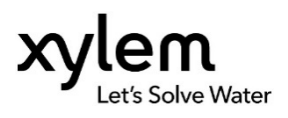

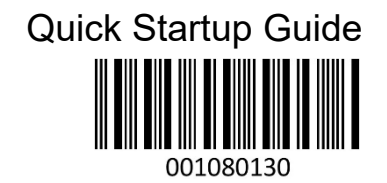

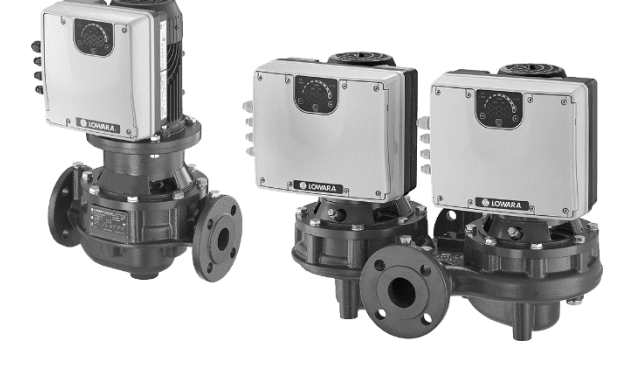

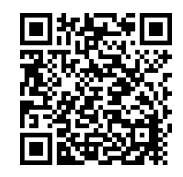

# Smart Pump Range

## e-LNEEE, e-LNESE, e-LNTEE, e-LNTSE

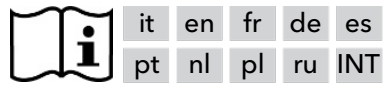

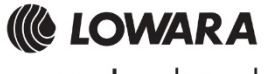

a xylem brand

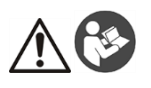

#### **AVVERTENZA**

La presente Guida non sostituisce il Manuale di Installazione, Uso e Manutenzione. Il personale qualificato deve leggere e comprendere il Manuale di Installazione, Uso e Manutenzione prima di installare e utilizzare il prodotto.

#### **Collegamento**

- 1. Collegare la pompa all'impianto idraulico.
- 2. Riempire il circuito e la pompa assicurandosi di far uscire, attraverso le valvole di sfiato, l'eventuale aria presente all'interno.
- 3. Mettere in pressione l'impianto assicurandosi che la pressione di aspirazione della pompa sia all'interno del range previsto e indicato nel manuale.
- 4. Aprire il coperchio della morsettiera. V. Figura 1.
- 5. Inserire il cavo d'alimentazione usando il pressacavo M20. V. Figura 1.
- 6. Collegare ad ogni motore (v. Figura 2):
	- a) Il conduttore di terra al terminale 1 (versioni monofase e trifase)<br>b) Londuttori di fase ai terminali 2 (versioni monofase) oppure 2
	- b) I conduttori di fase ai terminali 2 (versioni monofase) oppure 2, 3, 4 (versioni trifase)
	- c) Il conduttore di neutro al terminale 3 (solo versioni monofase).
- 7. Nel caso in cui sia necessario collegare il dispositivo di controllo mancanza acqua o bassa pressione, rimuovere il ponticello dai terminali 13 e 14 (versioni monofase) oppure 11 e 12 (versioni trifase). V. Figura 2.
- 8. Per i collegamenti esterni, v. Figure 3, 4, 5, 6, 7, 8 e 9.<br>9. Chiudere il conerchio della morsettiera e serrare tutte la
- 9. Chiudere il coperchio della morsettiera e serrare tutte le viti ed i pressacavi.

#### **Premessa**

L'impostazione di fabbrica prevede il funzionamento in modalità pompa singola anche nelle pompe gemellari. La versione gemellare viene fornita di cavo di comunicazione tra i 2 motori già collegato.

In caso di 2 pompe singole o gemellare l'alternanza tra i due motori potrà essere gestita tramite i contatti di abilitazione esterni o l'attivazione della modalità gemellare multipompa (vedi capitolo "avviamento modalità gemellare multipompa).

#### **Avviamento modalità singola (impostazione di fabbrica)**

- 1. Alimentare l'unità.<br>2. Durante la fase in
- 2. Durante la fase iniziale verificare che tutti i LED si accendano
- 3. Impostare il setpoint di pressione premendo i pulsanti

Avviare l'unità premendo il pulsante $\textcircled{\tiny{\textcircled{\tiny \textcirc}}}$ . e verificare:

- a) Assenza di rumorosità
- b) Assenza di perdite
- c) Che sia raggiunto il setpoint impostato
- d) Verificare il corretto funzionamento della valvola clapé (presente solo nelle versioni gemellari)
- 4. In caso di versione gemellare ripetere i punti sopra per ogni motore.

#### **Avviamento modalità gemellare multipompa**

Prima di attivare la modalità gemellare multipompa, per ogni motore procedere come indicato nel capitolo precedente.

Successivamente:

- 1. Entrambi i motori devono essere in STOP premendo il pulsante  $\mathbb{C}$ <br>2. Spegnere le unità rispettando i tempi e le indicazioni di sicurezza rin
- 2. Spegnere le unità rispettando i tempi e le indicazioni di sicurezza riportate nel manuale di istruzioni.
- 3. Verificare/collegare il cavo di comunicazione tra i due motori a 3 fili sulle rispettive porte di comunicazione (morsetti 15-16-17 per la versione monofase, morsetti 5-6-7 per la versione trifase)
- 4. Per attivare e configurare la modalità gemellare multipompa consultare il capitolo "Programmazione" nel manuale di istruzioni
- 5. Una volta completata la procedura di configurazione e verificata la corretta comunicazione tra i 2 motori:
	- Impostare il setpoint sul motore master premendo i pulsanti  $\mathbb{C}$ o
	- Avviare i motori premendo il pulsante $\mathbb{C}$ sulla pompa Master.

#### **Parametri software**

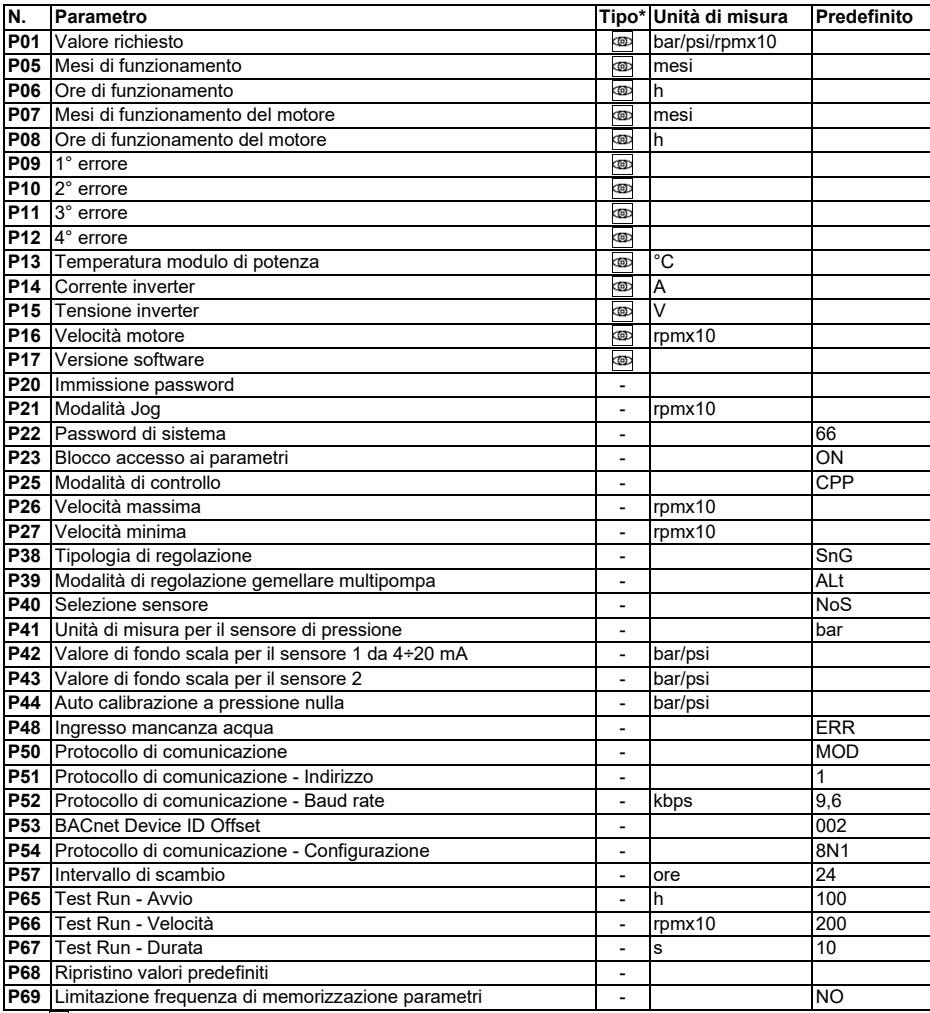

(∗) <mark>@</mark> = Sola lettura

- = Applicabile a tutte le unità

#### **Troubleshooting allarmi e errori**

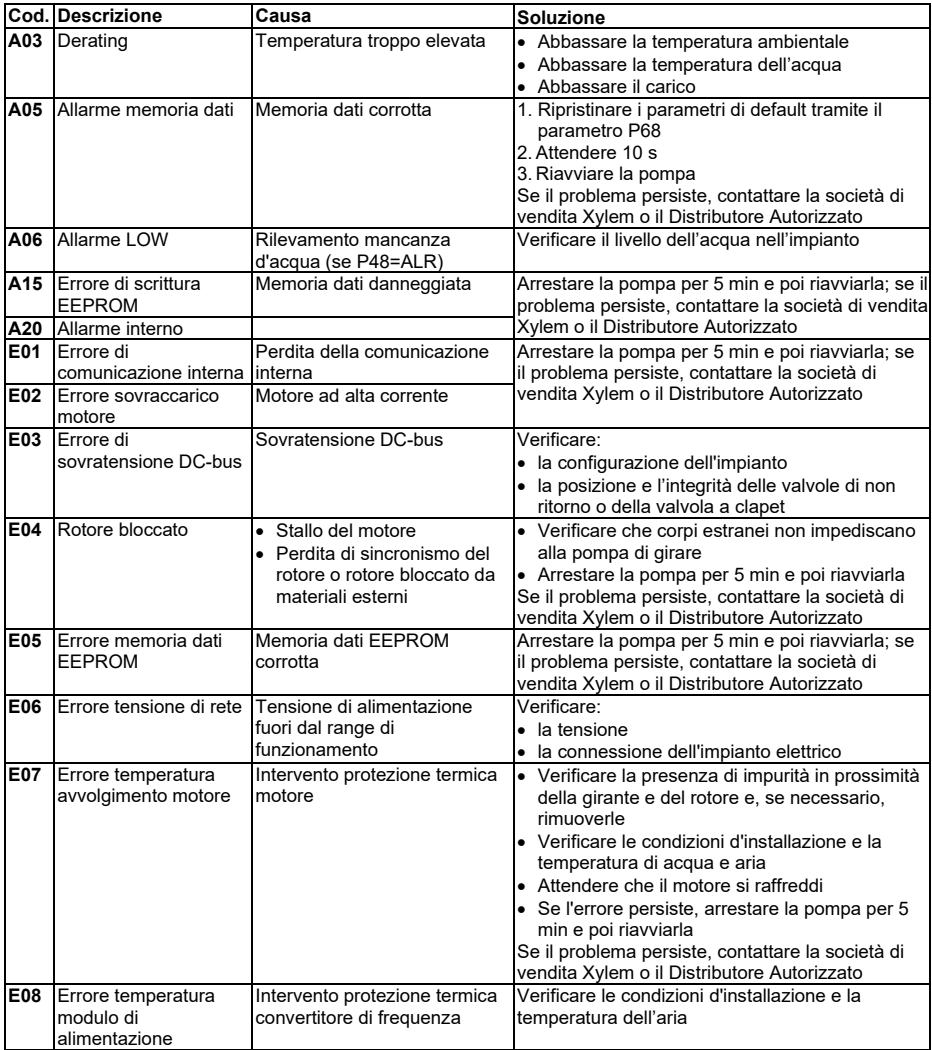

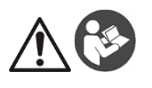

#### **WARNING**

This Guide does not replace the Installation, Operation and Maintenance Manual. The qualified personnel must make sure to have read and understood the Installation, Operation and Maintenance Manual before installing the product and putting it to use.

#### **Connection**

- 1. Connect the pump to the hydraulic system.<br>2. Fill the circuit and the pump, making sure to
- 2. Fill the circuit and the pump, making sure to eliminate any air from the inside through the relief valves.<br>3. Put the system under pressure, making sure that the suction pressure of the pump is within the acception
- 3. Put the system under pressure, making sure that the suction pressure of the pump is within the acceptable range as indicated in the manual.
- 4. Open the terminal box cover. See figure 1.<br>5. Insert the nower cable using the M20 cable
- 5. Insert the power cable using the M20 cable gland. See figure 1.<br>6. Connect to each motor (see Figure 2):
- 6. Connect to each motor (see Figure 2):
	- a) The earth conductor to terminal 1 (single-phase and three-phase versions)
	- b) The phase conductor to terminal 2 (single-phase versions) or to terminals 2, 3 or 4 (three-phase versions)
	- c) The neutral conductor to terminal 3 (only single-phase versions).
- 7. If the lack of water or the low pressure control device need to be connected, remove the jumper from terminals 13 and 14 (single-phase versions) or terminals 11 and 12 (three-phase versions). See figure 2.
- 8. For external connections, see Figures 3, 4, 5, 6, 7, 8 and 9.<br>9. Close the terminal box cover and tighten all the screws and
- Close the terminal box cover and tighten all the screws and cable glands.

#### **Foreword**

The factory settings provide for single pump operating mode also for twin pumps.

Twin-pump versions are supplied with the communication cable between the 2 motors already connected. In case of 2 single pumps or twin-pump version, the alternation between the two motors can be managed through the external enable contacts, or through the activation of the multi-pump twin mode (see the "multipump twin mode start" chapter).

#### **Single mode start (factory setting)**

- 1. Power the unit.
- 2. During the initial stage, make sure that all the LEDs come on
- 3. Press the buttons  $\bigcirc$  or  $\bigcirc$  to set the pressure setpoint.

Start up the unit by pressing  $\bigcirc$  and check for:<br>a) Lack of noise

- a) Lack of noise<br>b) Lack of leaks
- b) Lack of leaks
- c) That the setpoint has been reached
- d) Check that the flap valve is working correctly (only found in twin-pump versions)
- 4. In case of twin-pump version, repeat the above for each motor.

#### **Multi-pump twin mode start**

Before activating the multi-pump twin mode, follow the indications of the previous chapter for each individual motor.

And then:

- 1. Both motors must be STOPPED by pressing  $\mathbb{C}$
- 2. Switch the units off, complying with the time scales and the safety indications of the Instruction Manual.<br>3. Check/connect the 3-wire communication cable between the communication ports of the two motors
- 3. Check/connect the 3-wire communication cable between the communication ports of the two motors (terminals 15-16-17 for the single-phase version; terminals 5-6-7 for the three-phase version)
- 4. In order to activate and configure multi-pump twin mode, refer to the "Programming" chapter of the Instruction Manual
- 5. After completing the configuration procedure and checking that the 2 motors are communicating correctly:
	- Press buttons  $\mathbb{O}$  or  $\mathbb{O}$  to set the setpoint on the master motor.
	- on the Master pump to start the motors.

#### **Software parameters**

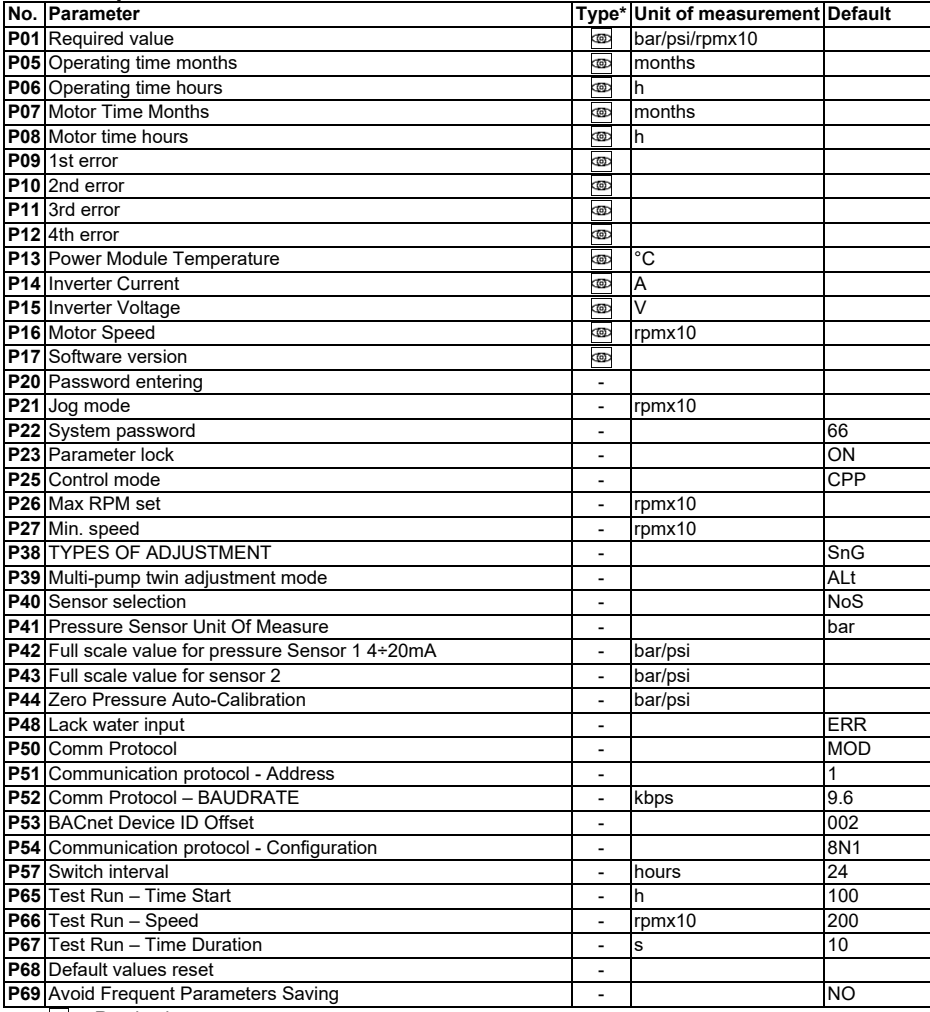

(∗) ख्¤ = Read only

- = Applicable to all units

#### **Troubleshooting of alarms and errors**

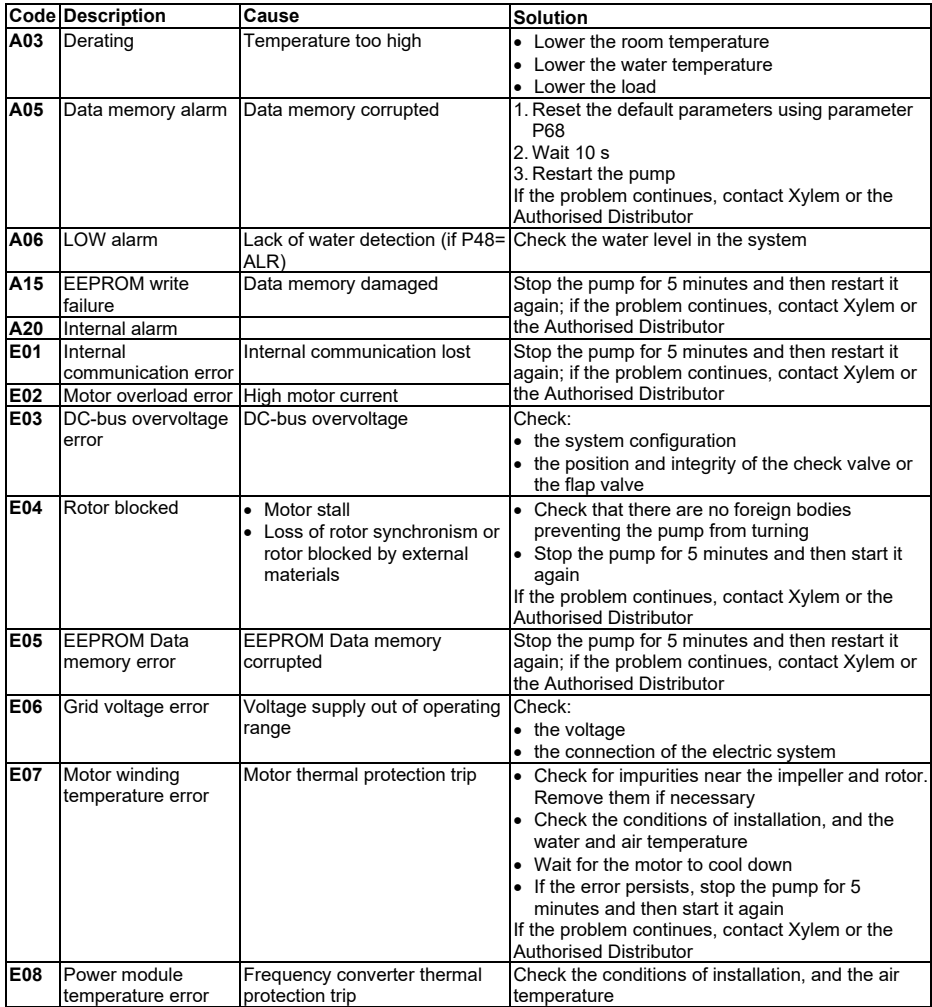

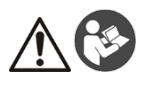

#### **AVERTISSEMENT**

Ce guide ne remplace pas le manuel d'installation, d'exploitation et de maintenance. Le personnel qualifié doit s'assurer d'avoir lu et compris le manuel d'installation, d'exploitation et de maintenance avant d'installer le produit et de l'utiliser.

#### **Connexion**

- 1. Connecter la pompe au circuit hydraulique.<br>2. Remplir le circuit et la pompe, en s'assuran
- 2. Remplir le circuit et la pompe, en s'assurant d'éliminer tout l'air de l'intérieur à l'aide des soupapes de sécurité.
- 3. Pressuriser le système en s'assurant que la pression d'aspiration de la pompe se trouve dans la plage autorisée indiquée dans le manuel.
- 4. Ouvrir le couvercle de la boîte à bornes. Voir Figure 1.
- 5. Insérer le câble d'alimentation à l'aide du presse-étoupe M20. Voir Figure 1.
- 6. Brancher à chaque moteur (voir Figure 2) :
	- a) Le fil de terre à la borne 1 (versions monophasées et triphasées)
	- b) Le conducteur de phase à la borne 2 (versions monophasées) ou aux bornes 2, 3 ou 4 (versions triphasées)
	- c) Le conducteur neutre à la borne 3 (versions monophasées uniquement).
- 7. Si le système de contrôle de bas niveau d'eau ou de pression basse doit être connecté, retirer le cavalier des bornes 13 et 14 (versions monophasées) ou des bornes 11 et 12 (versions triphasées). Voir Figure 2.
- 8. Pour les connexions externes, voir les Figures 3, 4, 5, 6, 7, 8 et 9.<br>9. Eermer le couvercle de la boîte à bornes et serrer toutes les vis et
- 9. Fermer le couvercle de la boîte à bornes et serrer toutes les vis et presse-étoupes.

#### **Avant-propos**

Les paramètres d'usine permettent un mode de fonctionnement avec une seule pompe ou des pompes doubles. Les versions à pompe double sont équipées d'un câble de communication entre les 2 moteurs déjà branchés. En cas d'une version à 2 pompes simples ou à pompe double, la permutation entre les deux moteurs peut être gérée à travers les contacts d'activation externes ou à travers l'activation du mode double multipompe (voir le chapitre « démarrage du mode double multipompe »).

#### **Démarrage du mode simple (paramètre d'usine)**

- 1. Mettre l'unité sous tension.<br>2. Lors de la phase initiale voir
- 2. Lors de la phase initiale, vérifier que toutes les LED s'allument
- $\overline{3}$  Appuyer sur les boutons  $\overline{\mathbb{S}}$  ou  $\overline{\mathbb{S}}$  pour définir le point de consigne de pression.

Démarrer l'unité en appuyant sur  $\circledcirc$  et vérifier les points suivants :

- a) Absence de bruit
- b) Absence de fuites
- c) Le point de consigne a été atteint
- d) Vérifier que la soupape à clapet fonctionne correctement (seules les versions à pompe double en sont dotées)
- 4. En cas de version à pompe double, répéter les étapes ci-dessus pour chaque moteur.

#### **Démarrage du mode double multipompe**

Avant d'activer le mode double multipompe, suivre les indications du chapitre précédent pour chaque moteur. Ensuite :

- 1. Les deux moteurs doivent être ARRÊTÉS en appuyant sur  $\circledcirc$
- 2. Désactiver les unités, en respectant les échelles de temps et les consignes de sécurité du manuel d'utilisation.<br>3. Vérifier/brancher le câble de communication à 3 fils entre les ports de communication des deux moteurs
- 3. Vérifier/brancher le câble de communication à 3 fils entre les ports de communication des deux moteurs (bornes 15-16-17 pour la version monophasée ; bornes 5-6-7 pour la version triphasée)
- 4. Afin d'activer et de configurer le mode double multipompe, consulter le chapitre « Programmation » du manuel d'utilisation.
- 5. Après avoir effectué la procédure de configuration et vérifié que les 2 moteurs communiquent correctement :
	- Appuyer sur les boutons  $\odot$  ou  $\odot$  pour définir le point de consigne sur le moteur principal.
	- Appuver sur  $\mathbb{C}$  sur la pompe principale pour démarrer les moteurs.

#### **Paramètres du logiciel**

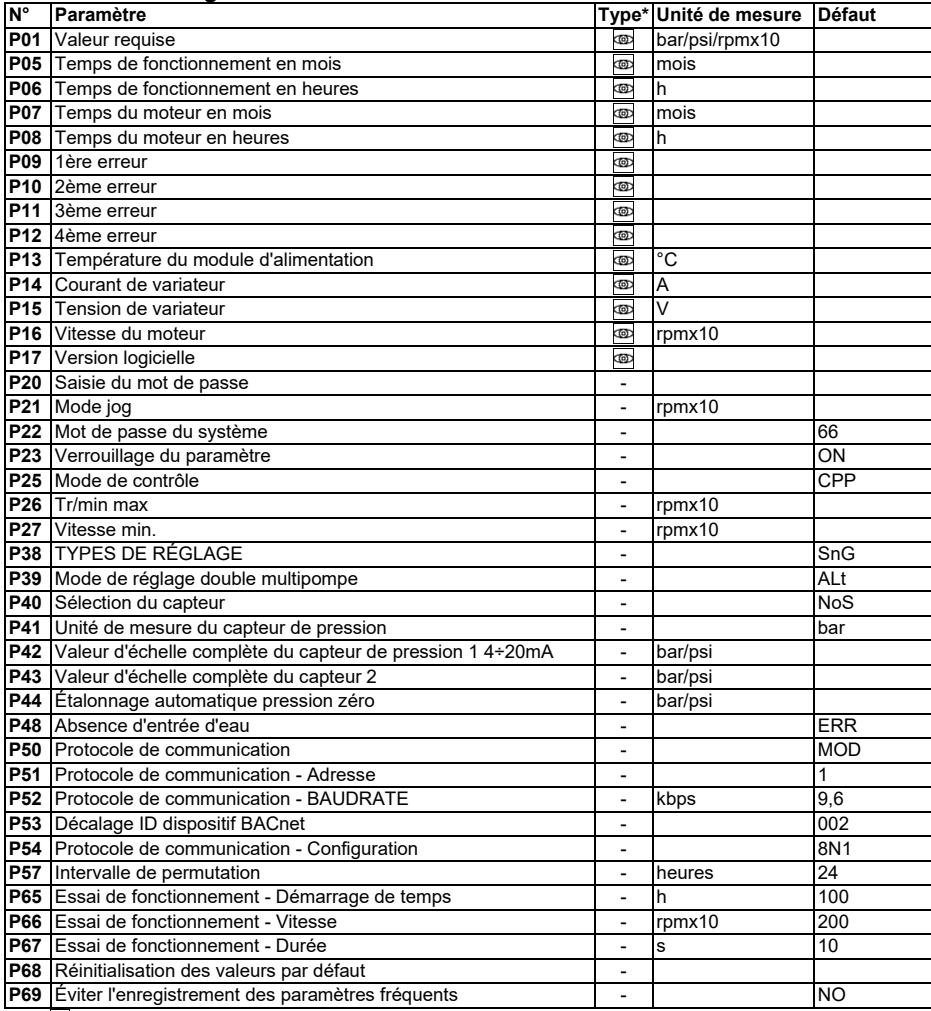

(\*) <u>oo</u> = Lecture seule

- = Applicable à toutes les unités

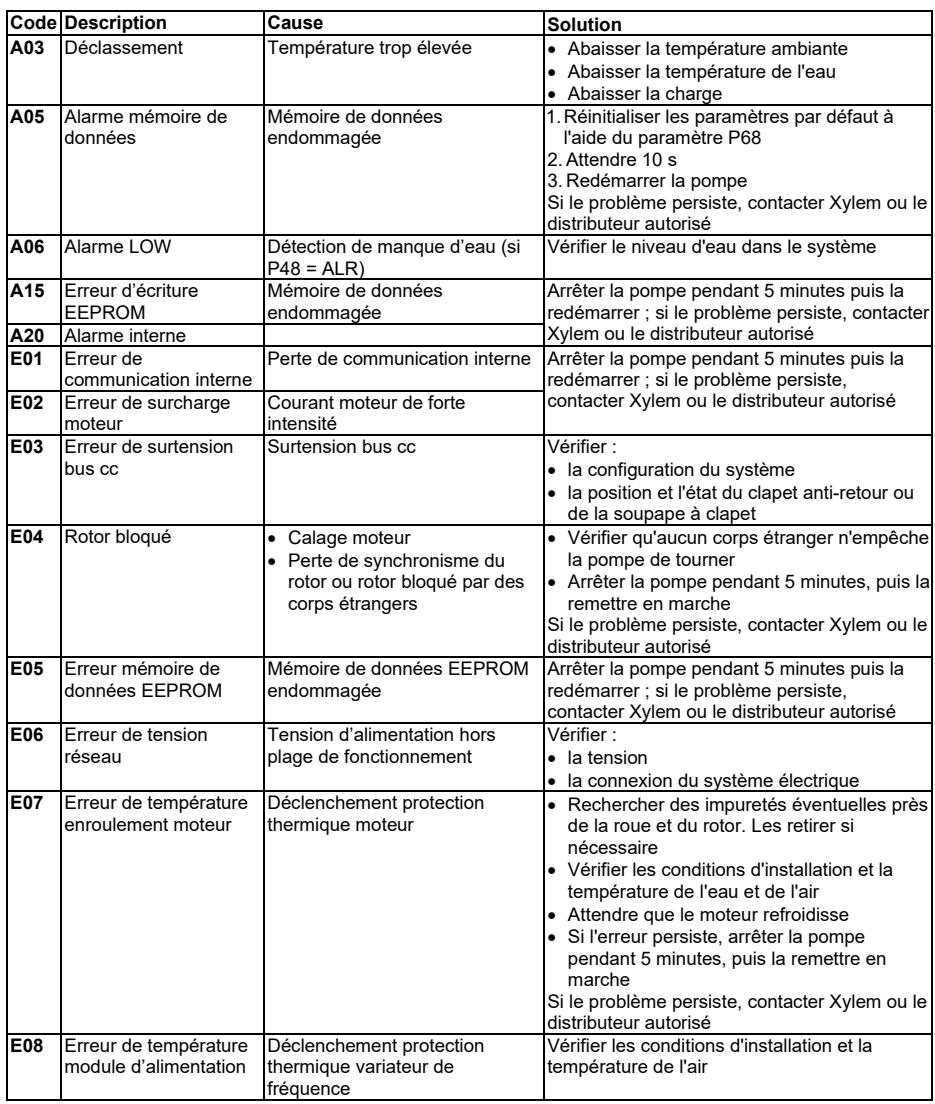

#### **Détection des alarmes et erreurs**

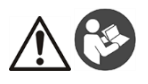

#### **WARNUNG:**

Die vorliegenden Anleitungen ersetzen nicht das Installations-, Betriebs- und Wartungshandbuch. Das Fachpersonal muss sicherstellen, vor der Installation und Inbetriebsetzung des Produkts die im Installations-, Betriebs- und Wartungshandbuch enthaltenen Anleitungen gelesen und verstanden zu haben.

#### **Anschluss**

- 1. Die Pumpe mit dem Hydrauliksystem verbinden.<br>2. Die Pumpe anfüllen und darauf achten, dass die
- 2. Die Pumpe anfüllen und darauf achten, dass die gesamte im Inneren vorhandene Luft durch die Entlüftungsventile entweicht.
- 3. Das System unter Druck setzen und sicherstellen, dass der Saugdruck der Pumpe in dem im Handbuch angegebenen Bereich liegt.
- 4. Öffnen Sie den Deckel der Klemmenleiste. Siehe Abbildung 1.
- 5. Das Stromkabel in die Kabeldurchführung M20 einführen. Siehe Abbildung 1.
- 6. Alle Motoren verbinden (siehe Abbildung 2):
	- a) Erdungskabel an Klemme 1 (Wechselstrom- und Drehstrom-Ausführungen)
	- b) Phasenkabel an Klemme 2 (Wechselstrom-Ausführungen) oder an die Klemmen 2, 3, oder 4 (Drehstrom-Ausführungen)
	- c) Nullleiter an Klemme 3 (nur Wechselstrom-Ausführungen).
- 7. Muss ein Trockenlaufschutz oder Niederdruckwächter angeschlossen werden, so ist die Brücke von den Klemmen 13 und 14 (Wechselstrom-Ausführungen) bzw. Klemmen 11 und 12 (Drehstrom-Ausführungen) zu entfernen.

Siehe Abbildung 2.

- 8. Externe Anschlüsse siehe Abbildungen 3, 4, 5, 6, 7, 8 und 9.
- 9. Schließen Sie den Deckel der Klemmenleiste und ziehen Sie alle Schrauben und Kabelverschraubungen fest.

#### **Einführung**

Die Werkseinstellungen sehen sowohl den Betrieb mit einer Pumpe als auch mit Doppelpumpen vor. Die Doppelpumpenversionen werden mit dem bereits angeschlossenen Kommunikationskabel zwischen den beiden Motoren geliefert.

Bei 2 Einzelpumpen oder einer Doppelpumpenversion kann der Wechsel zwischen den beiden Motoren über die externen Freigabekontakte oder durch Aktivierung des Mehrpumpen-Doppelmodus gesteuert werden (siehe Kapitel "Start im Mehrpumpen-Doppelmodus").

#### **Start im Einzelpumpenmodus (Werkseinstellung)**

- 1. Das Gerät einschalten.<br>2. In der Anfangsphase si
- 2. In der Anfangsphase sicherstellen, dass alle LEDs aufleuchten.
- 3. Die Tasten bzw. drücken, um den Drucksollwert einzustellen.

Die Pumpe durch Drücken von $\mathbb{C}\mathbb{D}$ anlassen und prüfen:

- a) dass kein Geräusch hörbar ist<br>b) dass keine Lecks vorhanden s
- b) dass keine Lecks vorhanden sind<br>c) dass der Sollwert erreicht wurde
- c) dass der Sollwert erreicht wurde
- d) Kontrollieren, ob das Klappenventil korrekt funktioniert (nur bei Doppelpumpenversionen).
- 4. Bei einer Doppelpumpenversion müssen obige Schritte für jeden Motor wiederholt werden.

#### **Start im Mehrpumpen-Doppelmodus**

Vor dem Aktivieren des Mehrpumpen-Doppelmodus müssen die Anleitungen des vorherigen Kapitels für jeden einzelnen Motor befolgt werden.

Sodann:

- 1. Beide Motoren durch Drücken von **© ANHALTEN.**<br>2. Die Pumpen in Übereinstimmung mit den Zeitvorgaben u
- 2. Die Pumpen in Übereinstimmung mit den Zeitvorgaben und Sicherheitshinweisen in der Bedienungsanleitung ausschalten.
- 3. Das 3-adrige Kommunikationskabel zwischen den Kommunikationsanschlüssen der beiden Motoren (Klemmen 15-16-17 für die Wechselstromausführung, Klemmen 5-6-7 für die Drehstromausführung) überprüfen/verbinden.
- 4. Informationen zum Aktivieren und Konfigurieren des Mehrpumpen-Doppelmodus sind im Kapitel "Programmierung" der Bedienungsanleitung verfügbar.
- 5. Nach Abschluss des Konfigurationsvorgangs und Überprüfung der korrekten Kommunikation der beiden Motoren:
	- Die Tasten  $\mathbb \odot$  oder  $\mathbb C$  drücken, um den Sollwert am Hauptmotor (Mastermotor) einzustellen.
	- Die Taste $\textcircled{D}$ auf der Hauptpumpe drücken, um die Motoren zu starten.

#### **Softwareparameter**

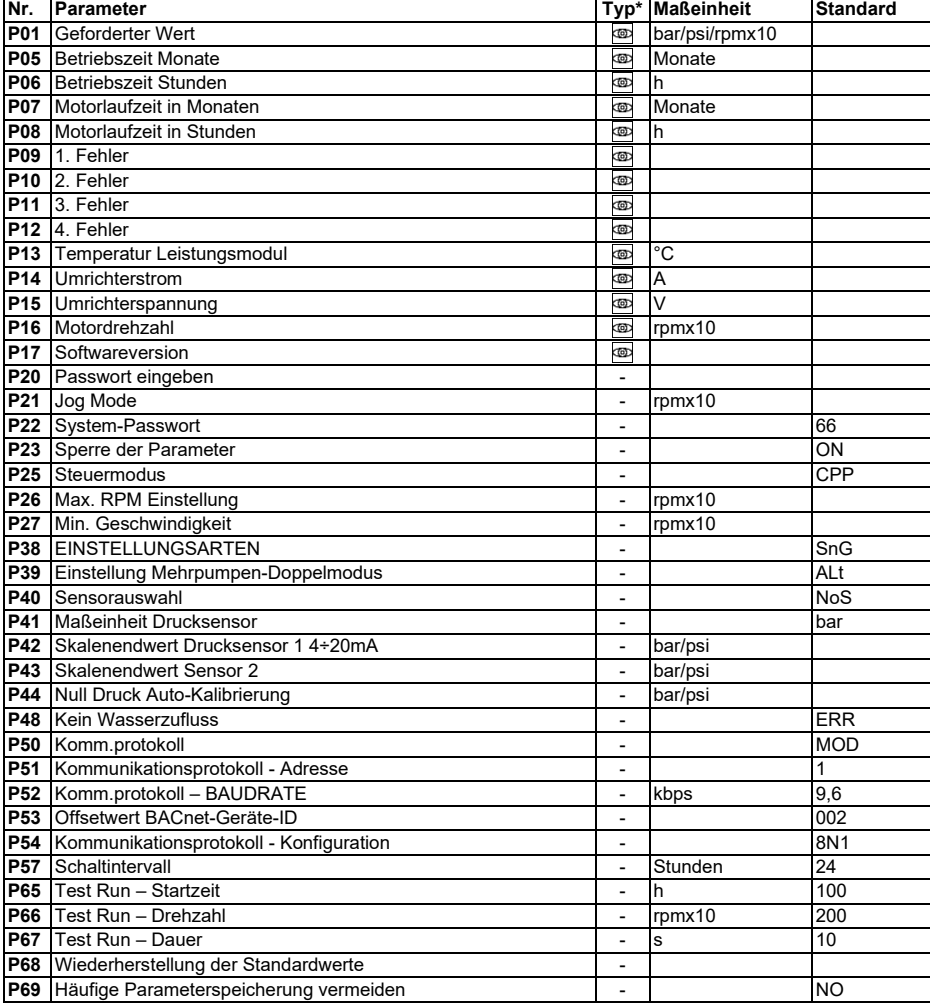

(∗) = Schreibgeschützt

 $\overline{\phantom{a}}$  = Gilt für alle Einheiten

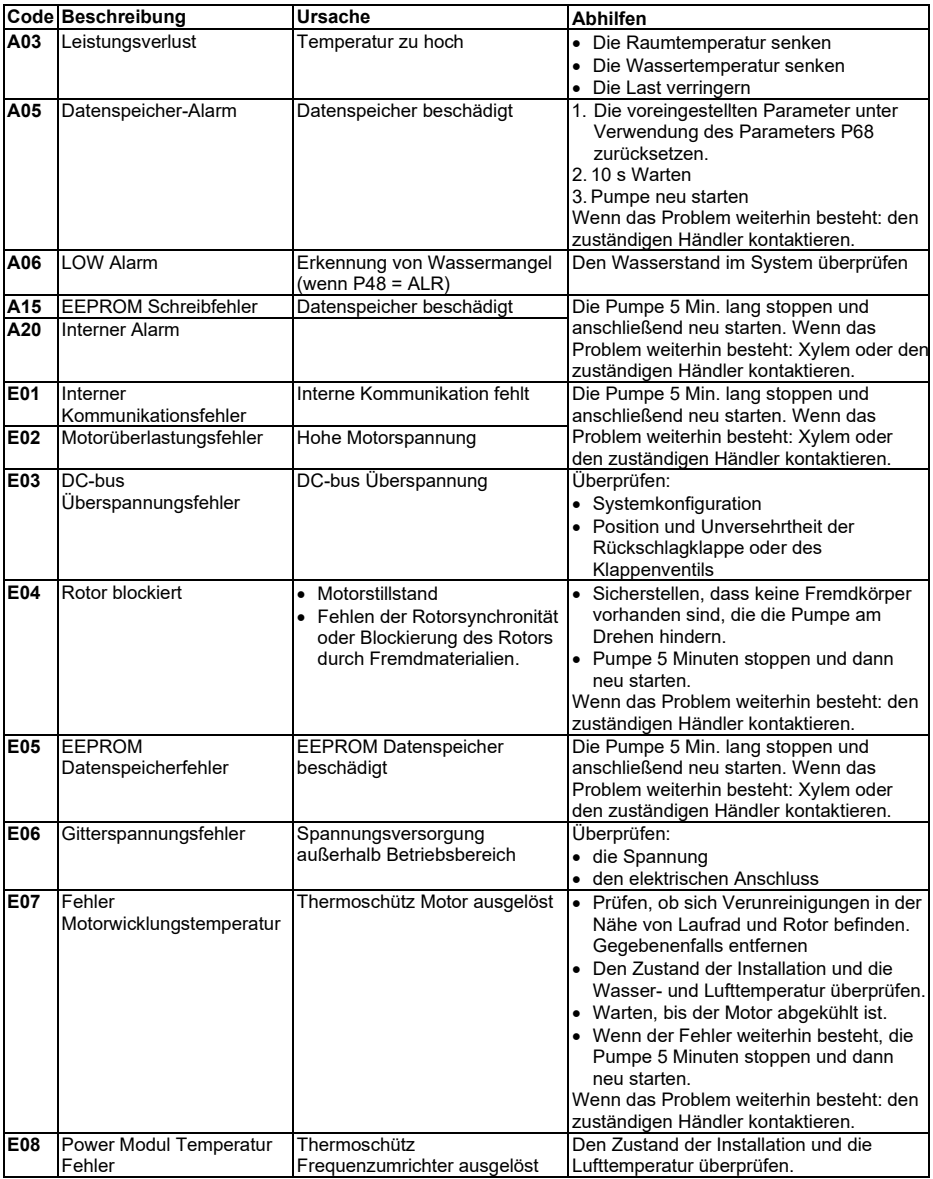

#### **Fehler- und Alarmbehebung**

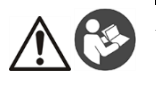

#### **ALERTA**

Esta guía no sustituye el Manual de instalación, uso y mantenimiento. El personal cualificado debe asegurarse de haber leído y entendido el Manual de instalación, uso y mantenimiento antes de instalar el producto y empezar a utilizarlo.

#### **Conexión**

- 1. Conecte la bomba al sistema hidráulico.<br>2. Llene el circuito y la bomba, asegúrese e
- 2. Llene el circuito y la bomba, asegúrese de eliminar todo el aire desde el interior a través de las válvulas de alivio.
- 3. Ponga el sistema bajo presión, asegurándose de que la presión de succión de la bomba se encuentre en el rango aceptable indicado en el manual.
- 4. Abra la cubierta de la caja de terminales. Consulte la figura 1.
- 5. Inserte el cable eléctrico utilizando el prensaestopa M20. Consulte la figura 1.
- 6. Conecte a cada motor (consulte la Figura 2):
	- a) El conductor del tierra con el terminal 1 (versiones monofásicas y trifásicas)<br>b) El conductor de fase con el terminal 2 (versiones monofásicas) o con los ter
		- b) El conductor de fase con el terminal 2 (versiones monofásicas) o con los terminales 2, 3 ó 4 (versiones trifásicas)
	- c) El conductor del neutro con el terminal 3 (sólo para las versiones monofásicas).
- 7. Si se requiere conectar el dispositivo de control para falta de agua o baja presión, retire el puente de los terminales 13 y 14 (versiones monofásicas) o de los terminales 11 y 12 (versiones trifásicas). Consulte la figura 2.
- 8. Para las conexiones externas, vea las Figuras 3, 4, 5, 6, 7, 8 y 9.
- 9. Cierre la cubierta de la caja de terminales y apriete todos los tornillos y los prensaestopas.

#### **Introducción**

Los ajustes de fábrica para el modo de funcionamiento de una bomba simple son válidos también para las bombas dobles.

Las versiones de bomba doble se suministran con un cable de comunicación entre los 2 motores ya conectado.

En el caso de versiones de 2 bombas simples o de bomba doble, la alternancia entre los dos motores puede gestionarse a través de los contactos externos habilitados o mediante la activación del modo de funcionamiento de doble bomba múltiple (consulte el capítulo "Arranque del modo de bomba doble múltiple").

#### **Arranque en modo simple (configuración de fábrica)**

- 1. Suministre alimentación a la unidad.<br>2. Durante la etapa inicial asegúrese o
- 2. Durante la etapa inicial, asegúrese de que todos los LEDES se encienden

3. Presione los pulsadores  $\mathbb{O}$  o  $\mathbb{C}$  para configurar el punto de aiuste de la presión.

Arranque la unidad pulsando  $\bigcirc$  y compruebe que:

- a) No haya ruidos
- b) No haya fugas
- c) Se haya alcanzado el punto de ajuste<br>d) Compruebe que la válvula de maripos
- Compruebe que la válvula de mariposa funcione correctamente (se encuentra solo en las versiones de bomba doble)
- 4. En el caso de la versión de bomba doble, repita lo anterior para cada motor.

#### **Arranque del modo de bomba doble múltiple**

Antes de activar el modo de bomba doble múltiple, siga las indicaciones del capítulo anterior para cada motor individualmente.

Luego:

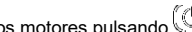

- 1. PARE ambos motores pulsando 2. Apague las unidades, respetando los tiempos y las indicaciones de seguridad del manual de instrucciones. 3. Compruebe/conecte el cable de comunicación de 3 hilos entre los puertos de comunicación de los dos
- motores (terminales 15-16-17 para la versión monofásica; terminales 5-6-7 para la versión trifásica)
- 4. Para activar y configurar el modo de bomba doble múltiple, consulte el capítulo "Programación" del manual de instrucciones
- 5. Después de completar el procedimiento de configuración y comprobar que los 2 motores se comunican correctamente:
- Presione el botón  $\mathbb{O}_\mathrm{o}$  para establecer el punto de ajuste en el motor principal.
- Pulse  $\circledcirc$  en la bomba principal para arrancar los motores.

#### **Parámetros del software**

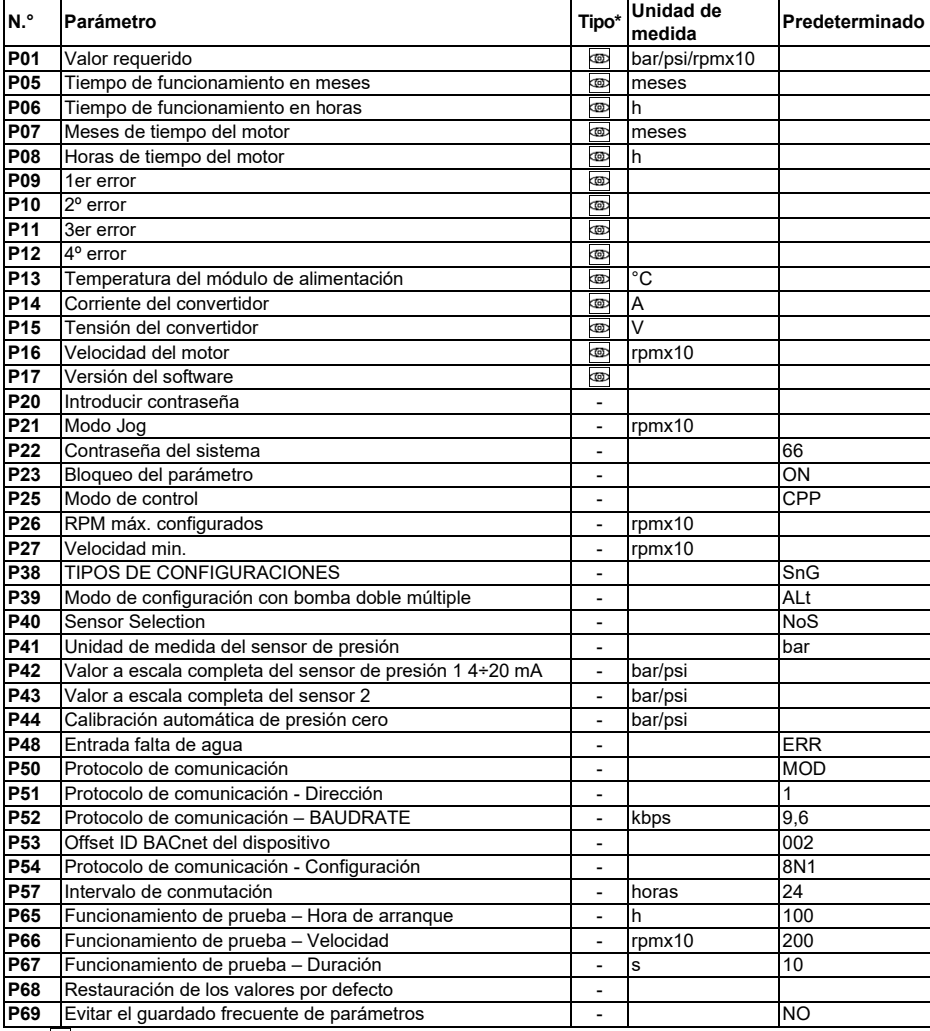

(∗) <del>o</del> = Sólo lectura

- = Aplicable a todas las unidades

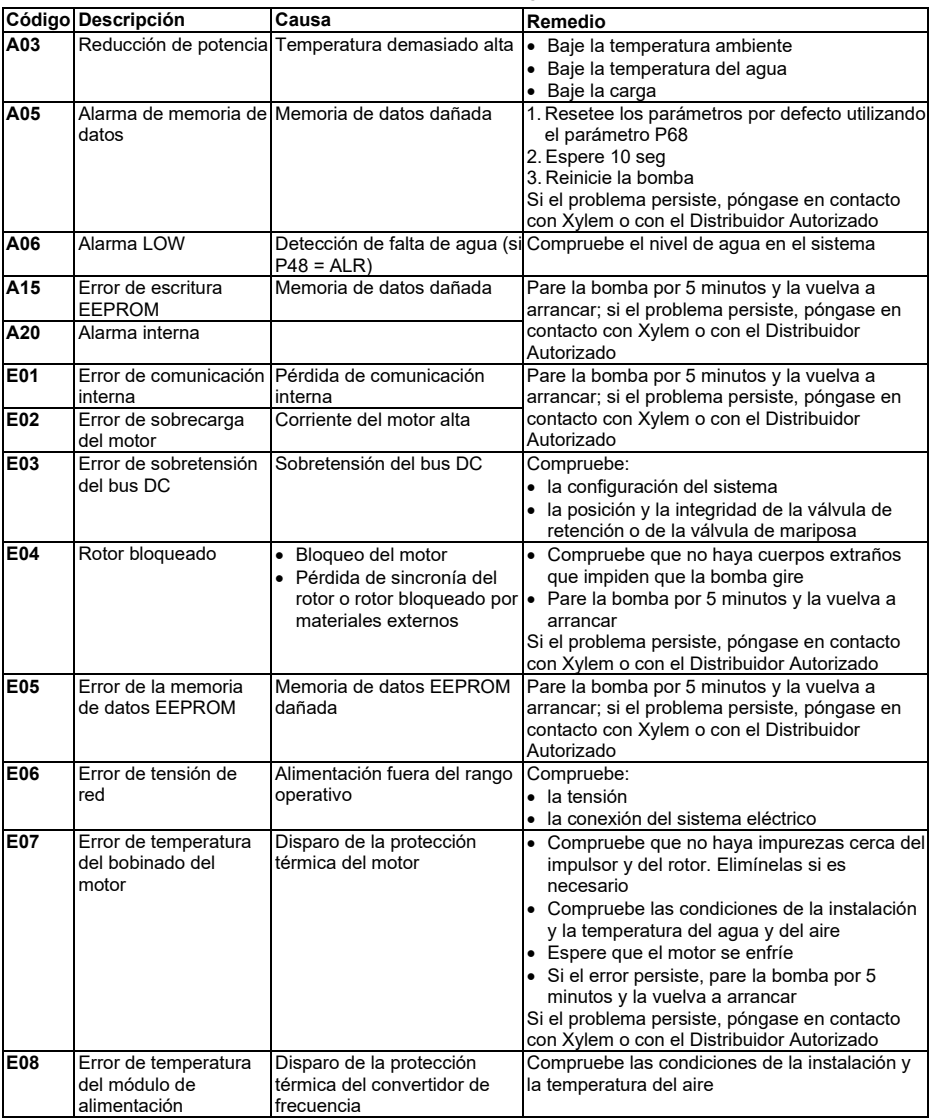

#### **Resolución de problema en caso de alarmas y errores**

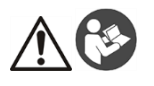

#### **ATENÇÃO**

Este Guia não substitui o Manual para Instalação, Operação e Manutenção. O pessoal qualificado deve garantir que lê e compreende o Manual para Instalação, Operação e Manutenção antes de instalar o produto e o colocar em funcionamento.

#### **Ligação**

- 1. Ligue a bomba ao sistema hidráulico.<br>2. Encha o circuito e a bomba, certifican
- 2. Encha o circuito e a bomba, certificando-se que elimina todo o ar do interior através da válvula limitadora de pressão.
- 3. Coloque o sistema sob pressão, certificando-se de que a pressão de sucção da bomba está dentro da gama de variação aceitável com as indicações do manual.
- 4. Abrir a tampa da caixa de terminais. Consulte a Figura 1.
- 5. Insira o cabo de alimentação usando o prensa-cabos M20. Consulte a Figura 1.
- 6. Ligue a cada motor (consulte a Figura 2):
	- a) O condutor de terra para o terminal 1 (versões monofásica e trifásica)<br>b) O condutor de fase para o terminal 2 (versões monofásicas) ou aos term
	- b) O condutor de fase para o terminal 2 (versões monofásicas) ou aos terminais 2, 3 ou 4 (versões trifásicas)
	- c) O condutor neutro para o terminal 3 (apenas versões monofásicas).
- 7. Se o dispositivo de controlo de falta de água ou de baixa pressão precisar de ser ligado, remova o seletor dos terminais 13 e 14 (versões monofásicas) ou dos terminais 11 e 12 (versões trifásicas). Consulte a Figura 2.
- 8. Para ligações externas, consulte as Figuras 3, 4, 5, 6, 7, 8 e 9.
- Fechar a tampa da caixa de terminais e apertar os parafusos e os prensa-cabos.

#### **Introdução**

A programação de fábrica é prevista para o modo de funcionamento de bomba simples e também de bomba dupla. As versões bomba dupla são fornecidas com cabo de comunicação entre os 2 motores já ligado.

No caso da versão 2 bombas simples ou bomba dupla, a alternância entre os dois motores pode ser controlada através de contatos de ativação externos, ou através da ativação do modo duplo das bombas múltiplas (consulte o capítulo "Arranque em modo duplo das bombas múltiplas" ).

#### **Arranque em modo simples (programação de fábrica)**

- 1. Ligue a unidade à alimentação.
- Durante o estágio inicial, certificar-se de que todos os LED's se acendam
- 3. Prima os botões  $\mathbb{U}$  ou  $\mathbb{U}$  para configurar o valor nominal da pressão.

Faça arrancar a unidade pressionando $\textcircled{C}$ e controle:

- 
- a) A ausência de ruído<br>b) A ausência de fugas b) A ausência de fugas
- c) Que a programação foi alcançada
- d) Controle que a válvula de aleta funcione corretamente (apenas nas versões bomba dupla)
- 4. No caso de versão bomba dupla, repita a operação acima para cada motor.

#### **Arranque em modo duplo das bombas múltiplas**

Antes de ativar o modo duplo das bombas múltiplas, siga as indicações do capítulo anterior para cada motor individualmente.

E, em seguida:

- 1. Ambos os motores devem ser PARADOS, pressionando  $\bigcirc$
- 2. Desligue as unidades, respeitando a escala temporal e as indicações de segurança do manual de instruções.
- 3. Controle/ligue o cabo de comunicação de 3 fios entre as portas de comunicação dos dois motores
- (terminais 15-16-17 para a versão monofásica; terminais 5-6-7 para a versão trifásica)
- 4. Para ativar e configurar o modo duplo das bombas múltiplas, consulte o capítulo "Programação" do manual de instruções.
- 5. Após concluir o procedimento de configuração e verificar que os 2 motores comunicam corretamente:
	- Pressione os botões  $\mathbb{O}_{\mathsf{ou}}$  para definir o setpoint no motor master.
	- Pressione  $\bigcirc$  na bomba Master para fazer arrancar os motores.

#### **Parâmetros de software**

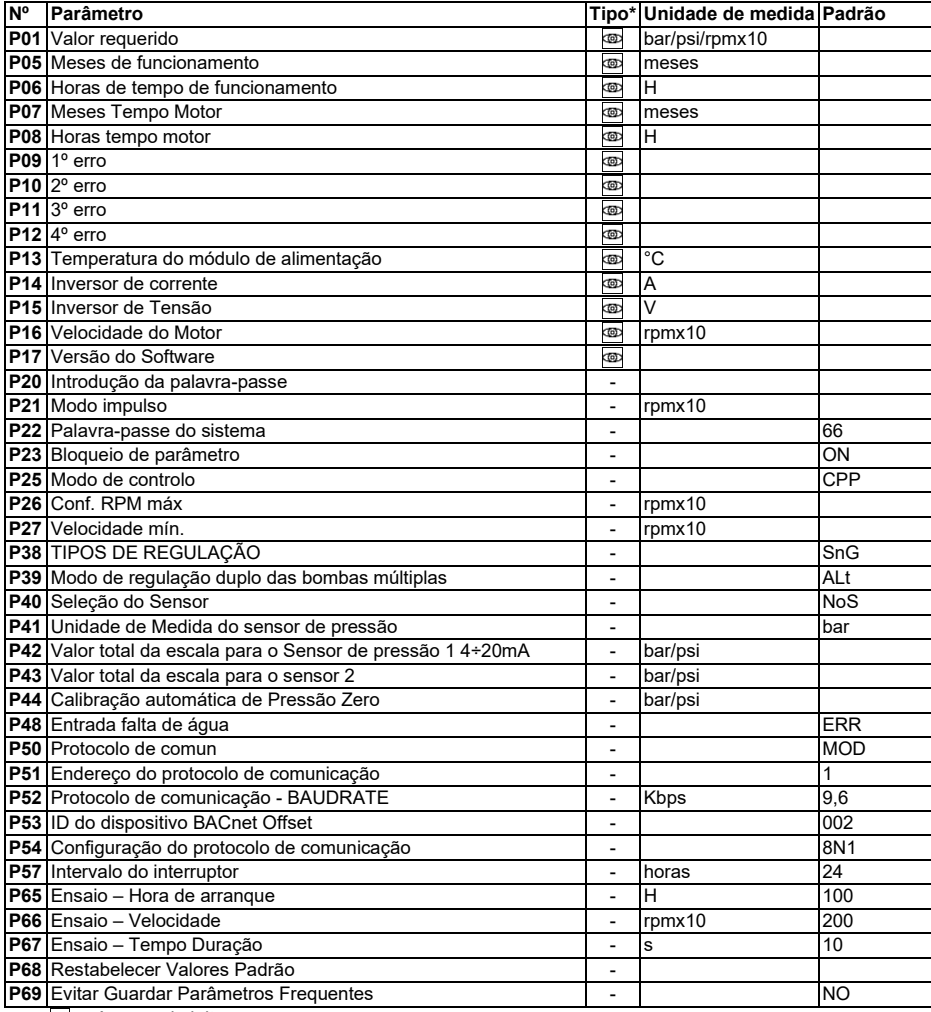

(∗) = Apenas de leitura

- = Aplicável a todas as unidades

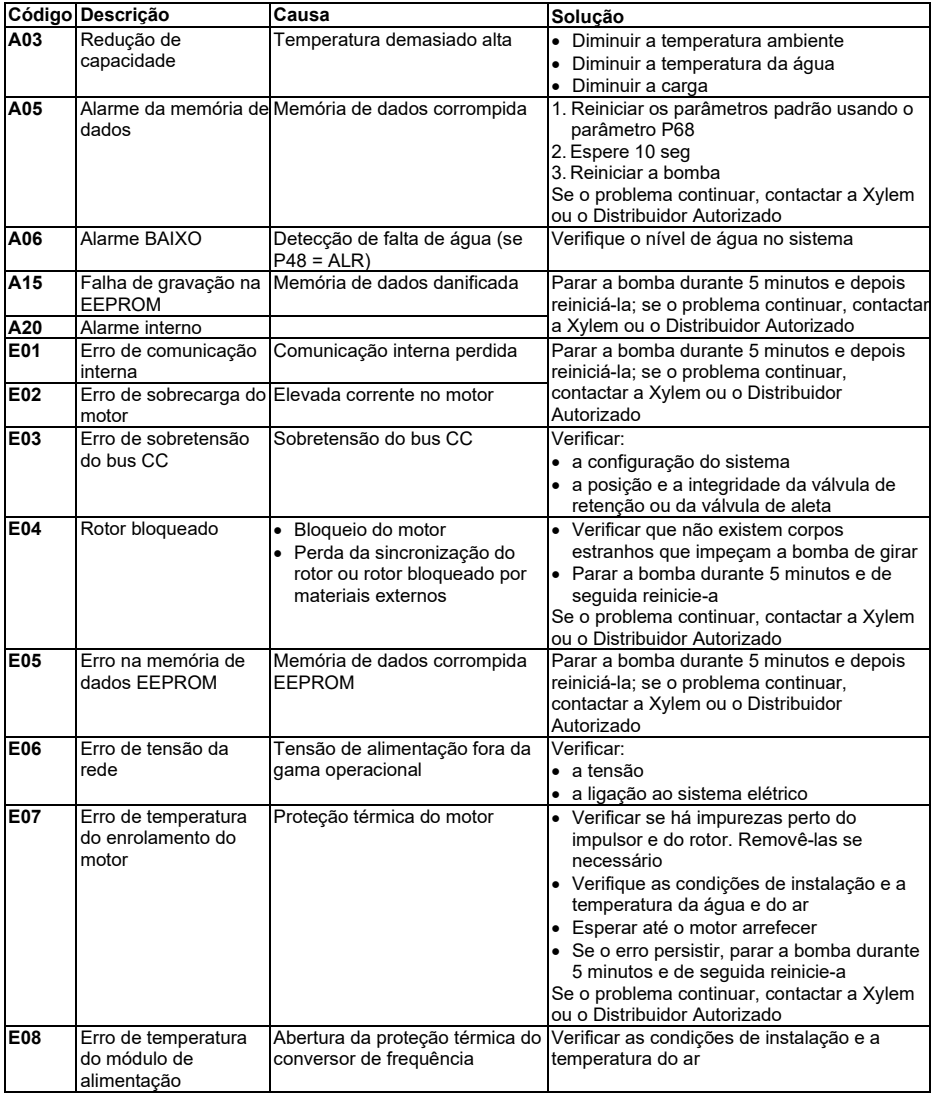

#### **Resolução de problemas de alarmes e erros**

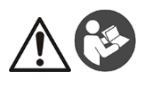

#### **WAARSCHUWING**

Deze gids vervangt de installatie-, bedienings- en onderhoudshandleiding niet. Het gekwalificeerde personeel moet zich ervan verzekeren dat het de installatie-, bedieningsen onderhoudshandleiding heeft gelezen alvorens het product te installeren en gebruiken.

#### **Aansluiting**

- 1. Verbind de pomp met het hydraulische systeem.<br>2. Vul het circuit en de pomp en zorg ervoor dat de
- 2. Vul het circuit en de pomp en zorg ervoor dat de lucht eruit geëlimineerd wordt via de ontlastkleppen.<br>3. Zet druk op het systeem en zorg ervoor dat de zujgdruk van de pomp binnen de toegestane grenzen.
- Zet druk op het systeem en zorg ervoor dat de zuigdruk van de pomp binnen de toegestane grenzen ligt, zoals aangegeven in de handleiding.
- 4. Open het deksel van de klemmenkast. Zie afbeelding 1.<br>5. Steek de netstroomkabel erin door de M20-kabeldoorvo
- 5. Steek de netstroomkabel erin door de M20-kabeldoorvoer. Zie afbeelding 1.<br>6. Sluit hem aan op elke motor (zie Afbeelding 2):
- Sluit hem aan op elke motor (zie Afbeelding 2):
	- a) De aardingsgeleider op terminal 1 (enkelfasige en driefasige versies)
	- b) De fasegeleider op terminal 2 (enkelfasige versies) of op de terminals 2, 3 of 4 (driefasige versies) c) De neutrale geleider op terminal 3 (alleen enkelfasige versies)
	- De neutrale geleider op terminal 3 (alleen enkelfasige versies).
- 7. Als er een controle-inrichting voor watergebrek of lage druk aangesloten moet worden, verwijder de jumper van de terminals 13 en 14 (monofase uitvoeringen) of de terminals 11 en 12 (driefase uitvoeringen). Zie afbeelding 2.
- 8. Zie de afbeeldingen 3, 4, 5, 6, 7, 8 en 9 voor de externe aansluitingen.
- 9. Doe het deksel van de klemmenkast dicht en draai alle schroeven en kabelwartels vast.

#### **Voorwoord**

De fabrieksinstellingen voorzien de werkingsmodus met één pomp en ook voor tweelingpompen.

Op uitvoeringen met tweelingpompen is bij levering de communicatiekabel al aangebracht tussen de 2 motoren. In het geval van een uitvoering met 2 enkele pompen of een tweelingpomp kan de afwisseling tussen de twee motoren worden beheerd door de externe vrijgavecontacten, of door activering van de tweelingmodus met meerdere pompen (zie het hoofdstuk "Starten van de tweelingmodus met meerdere pompen").

#### **Start van de modus met één pomp (fabrieksinstelling)**

- 1. Schakel de unit in.
- 2. Tijdens de beginfase moet worden nagegaan of alle leds oplichten
- 3. Druk op de knoppen  $\mathbb{O}$  of  $\mathbb{O}$  om het drukinstelpunt in te stellen.

Start de eenheid op door op  $\mathbb{C}$  te drukken en controleer of:

- a) er geen lawaai is<br>b) er geen lekken zi
	- b) er geen lekken zijn
- c) het instelpunt is bereikt
- d) de scharnierklep goed functioneert (alleen aanwezig in uitvoeringen met tweelingpomp)
- 4. Herhaal bovenstaande voor elke motor, in het geval van een uitvoering met tweelingpomp.

#### **Starten van de tweelingmodus met meerdere pompen**

Volg voordat u de tweelingmodus met meerdere pompen activeert de aanwijzingen uit het vorige hoofdstuk op voor elke individuele motor.

Daarna:

- 1. Beide motoren moeten worden GESTOPT door het indrukken van  $\bigcirc$ <br>2. Schakel de eenheden uit in overeenstemming met de tijdschema's en
- 2. Schakel de eenheden uit in overeenstemming met de tijdschema's en veiligheidsaanwijzingen van de gebruiksaanwijzing.
- 3. Controleer/sluit de 3-draadse communicatiekabel aan tussen de communicatiepoorten van de twee motoren (terminals 15-16-17 voor de monofase uitvoering; terminals 5-6-7 voor de driefase uitvoering)
- 4. Om de tweelingmodus met meerdere pompen te activeren en te configureren, zie het hoofdstuk "Programmering" in de gebruiksaanwijzing
- 5. Nadat de configuratieprocedure voltooid is en is gecontroleerd of de 2 motoren correct communiceren:
	- Druk op de knoppen  $\mathbb{O}$  of  $\mathbb{O}$  om het instelpunt in te stellen op de master-motor.
		- Druk op  $\textcircled{2}$  op de hoofdpomp om de motoren te starten.

#### **Softwareparameters**

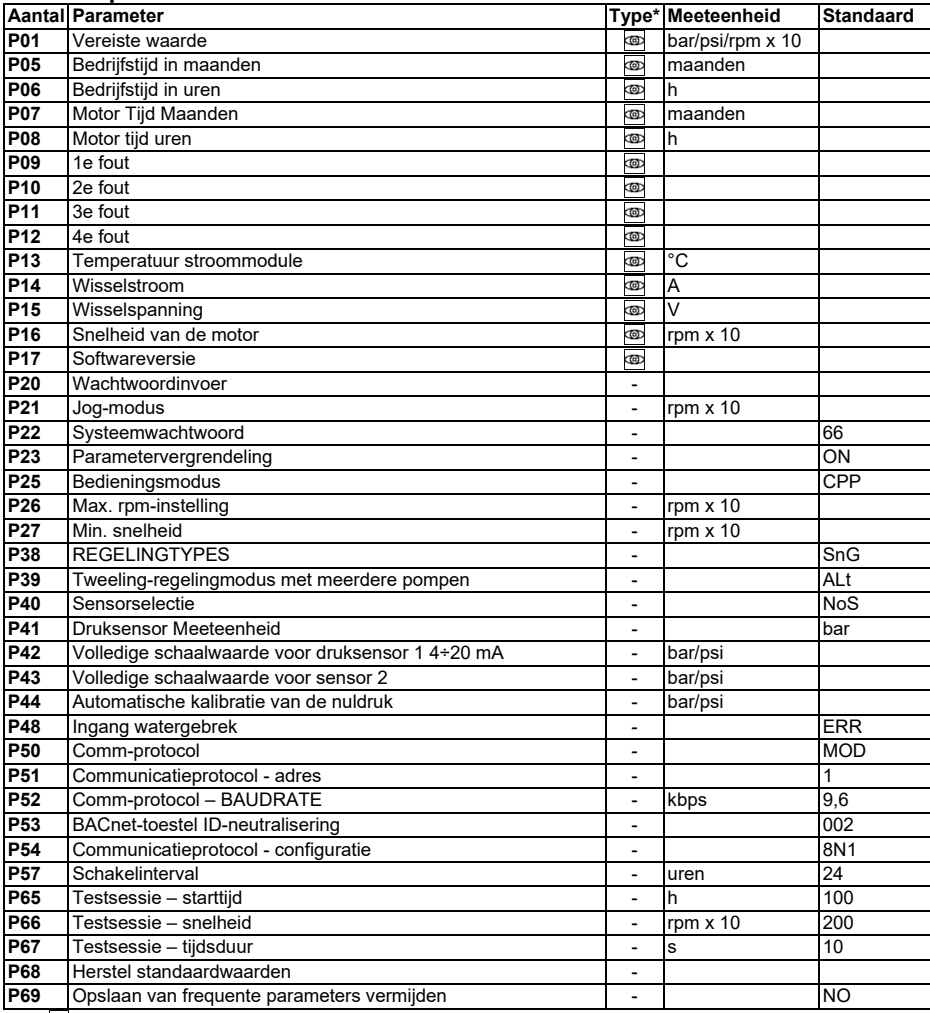

(∗) <u>koo</u>l = Enkel lezen

- = Van toepassing op alle apparaten

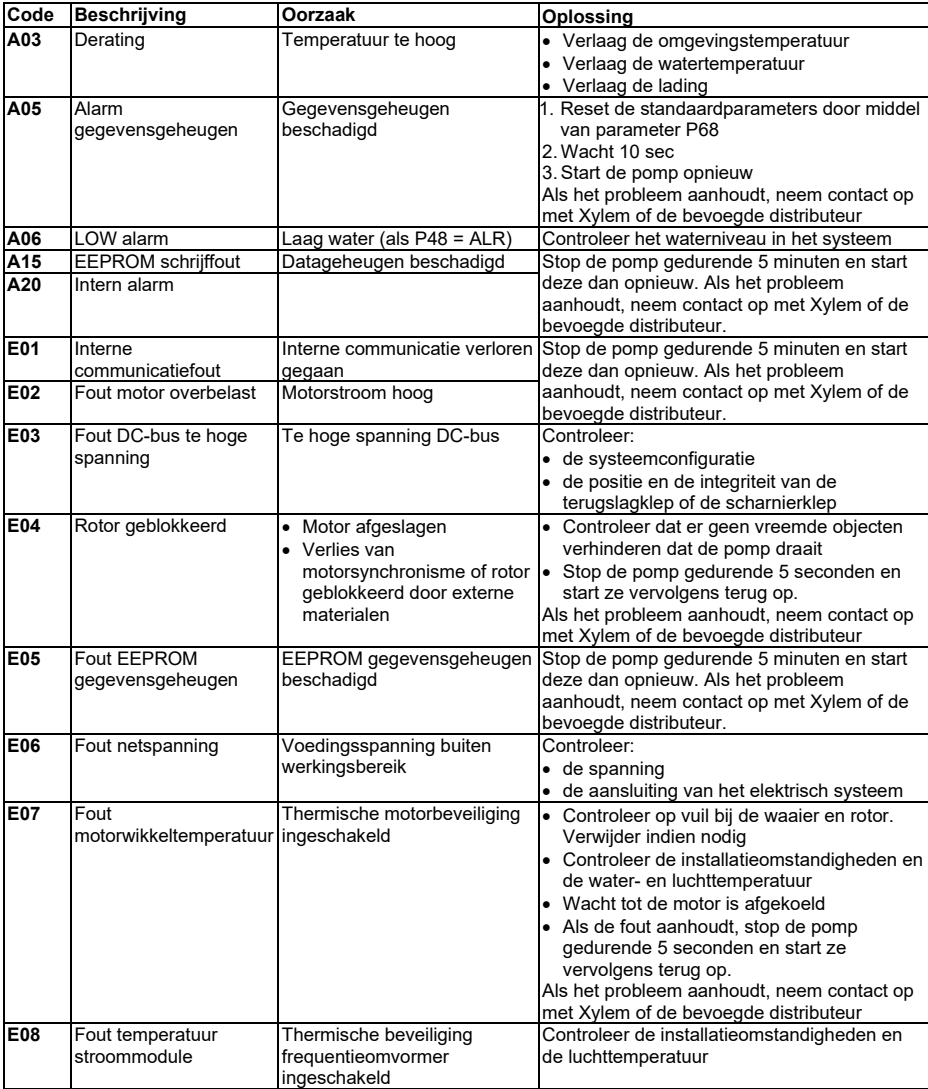

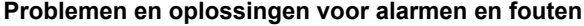

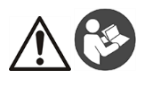

#### **OSTRZEŻENIE**

Niniejszy Przewodnik nie zastępuje "Instrukcji montażu, prowadzenia ruchu i utrzymania". Przed rozpoczęciem instalacji i eksploatacji produktu wykwalifikowany personel musi zapoznać się ze zrozumieniem z "Instrukcją montażu, prowadzenia ruchu i utrzymania".

#### **Połączenie**

- 1. Podłączyć pompę do instalacji hydraulicznej.<br>2. Zalać obwód i nompe, pamietając o całkowity
- 2. Zalać obwód i pompę, pamiętając o całkowitym usunięciu powietrza z wnętrza urządzenia przez zawory nadmiarowe.
- 3. Doprowadzić ciśnienie do instalacji, upewniając się, że ciśnienie po stronie ssawnej pompy mieści się w podanym w instrukcji dopuszczalnym zakresie.
- 4. Otworzyć pokrywę skrzynki zaciskowej. Patrz rysunek 1.
- 5. Wprowadzić przewód zasilający za pomocą dławika kablowego M20. Patrz rysunek 1.<br>6. Połaczyć z każdym z silników (patrz Rysunek 2):
- 6. Połączyć z każdym z silników (patrz Rysunek 2):
	- a) przewód uziemiający do końcówki 1 (wersje jednofazowe i trójfazowe);<br>b) przewód fazowy do końcówki 2 (wersie jednofazowe) lub do końcówek
	- b) przewód fazowy do końcówki 2 (wersje jednofazowe) lub do końcówek 2, 3 lub 4 (wersje trójfazowe);<br>c) przewód zerowy do końcówki 3 (tylko wersie jednofazowe). przewód zerowy do końcówki 3 (tylko wersje jednofazowe).
- 7. Jeżeli zajdzie potrzeba podłączenia czujnika braku wody lub niskiego poziomu ciśnienia, zdemontować łącznik z końcówek 13 i 14 (wersje jednofazowe) lub końcówek 11 i 12 (wersje trójfazowe). Patrz rysunek 2.
- 8. Połączenia zewnętrzne przedstawiono na Rysunkach 3, 4, 5, 6, 7, 8 i 9.<br>9. Zamknąć pokrywę skrzynki zaciskowej i dokreció/zamocować wszystkie
- 9. Zamknąć pokrywę skrzynki zaciskowej i dokręcić/zamocować wszystkie śruby oraz dławnice kablowe.

#### **Przedmowa**

Ustawienia fabryczne przewidują tryb pracy pojedynczej pompy, również w przypadku pomp podwójnych. Wersje dwupompowe dostarczane są z kablem komunikacyjnym pomiędzy dwoma już podłączonymi silnikami. W przypadku dwóch pomp pojedynczych lub wersji z pompą podwójną przełączanie pomiędzy dwoma silnikami może być zarządzane poprzez zewnętrzne styki aktywujące lub poprzez aktywację trybu pracy z wieloma pompami (patrz rozdział "Uruchomienie trybu pracy z wieloma pompami").

#### **Uruchomienie trybu pompy pojedynczej (ustawienie fabryczne)**

- 1. Podłączyć urządzenie do zasilania.
- 2. Podczas fazy początkowej należy upewnić się, że wszystkie diody LED zapaliły się
- 3. Nacisnąć przyciski *verenija koja zaby ustawić nastawe ciśnienia*.

Uruchomić urządzenie, naciskając $\overset{\textup{(1)}}{\sum}$ , i sprawdzić pod kątem:

- a) braku hałasu,<br>b) braku przecie
- braku przecieków,
- c) osiągnięcia wartości zadanej.
- d) Sprawdzić, czy zawór klapowy działa prawidłowo (występuje tylko w wersjach dwupompowych)
- 4. W przypadku wersji dwupompowej należy powtórzyć powyższe dla każdego silnika.

#### **Uruchomienie trybu pracy z wieloma pompami**

Przed włączeniem trybu pracy z wieloma pompami należy postępować zgodnie ze wskazaniami z poprzedniego rozdziału w odniesieniu do każdego z silników.

A następnie:

- 1. Oba silniki muszą zostać ZATRZYMANE poprzez naciśnięcie (Č)<br>2. Wyłaczyć urzadzenia, przestrzegając wymaganych okresów i wska
- 2. Wyłączyć urządzenia, przestrzegając wymaganych okresów i wskazówek dotyczących bezpieczeństwa podanych w instrukcji obsługi.
- 3. Sprawdzić/podłączyć 3-żyłowy kabel komunikacyjny pomiędzy portami komunikacyjnymi dwóch silników (zaciski 15-16-17 dla wersji jednofazowej; zaciski 5-6-7 dla wersji trójfazowej)
- 4. Aby włączyć i skonfigurować tryb pracy z wieloma pompami, należy zapoznać się z rozdziałem "Programowanie" w instrukcii obsługi.
- 5. Po zakończeniu procedury konfiguracji i sprawdzeniu, czy dwa silniki komunikują się prawidłowo:
	- Naciskać przyciski $\mathbb Q$ lub $\mathbb C$ , aby ustawić wartość zadaną na silniku głównym.
	- Nacisnać  $\mathbb Q$ na pompie głównej, aby uruchomić silniki.

#### **Parametry oprogramowania**

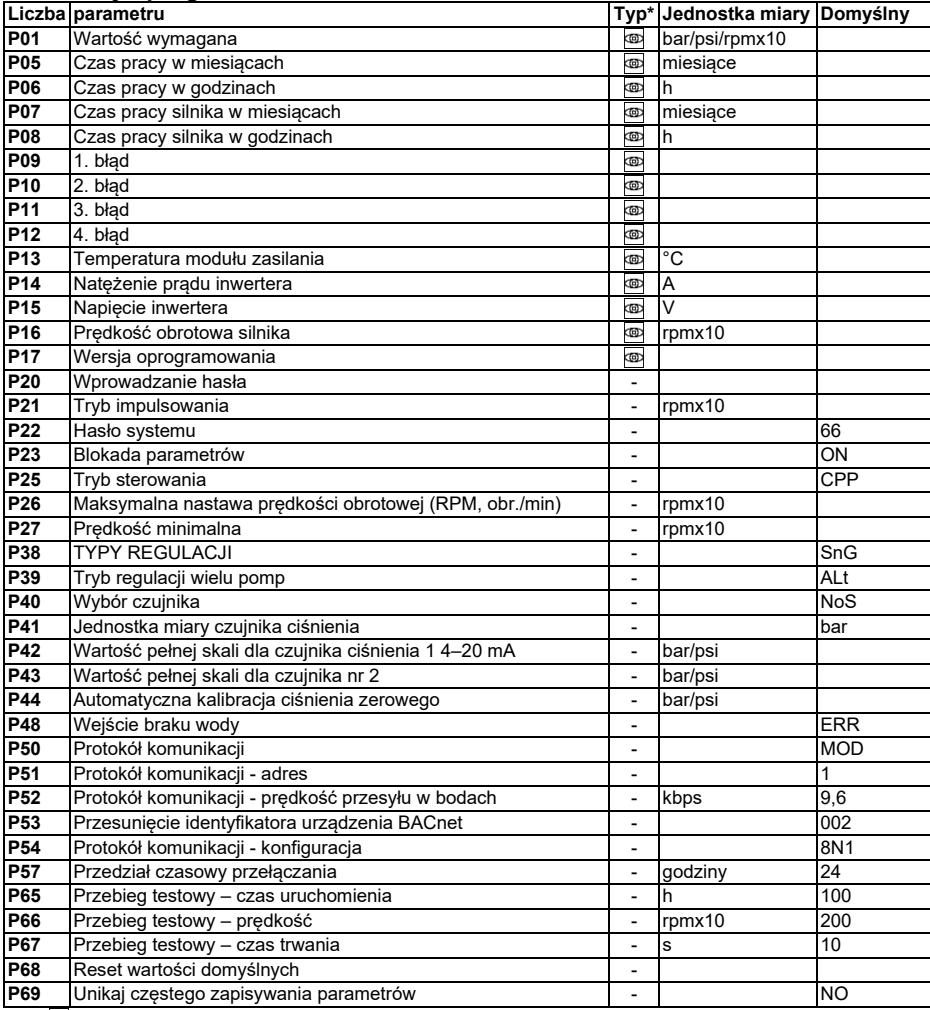

(∗) = Tylko do odczytu

- = Dotyczy wszystkich produktów

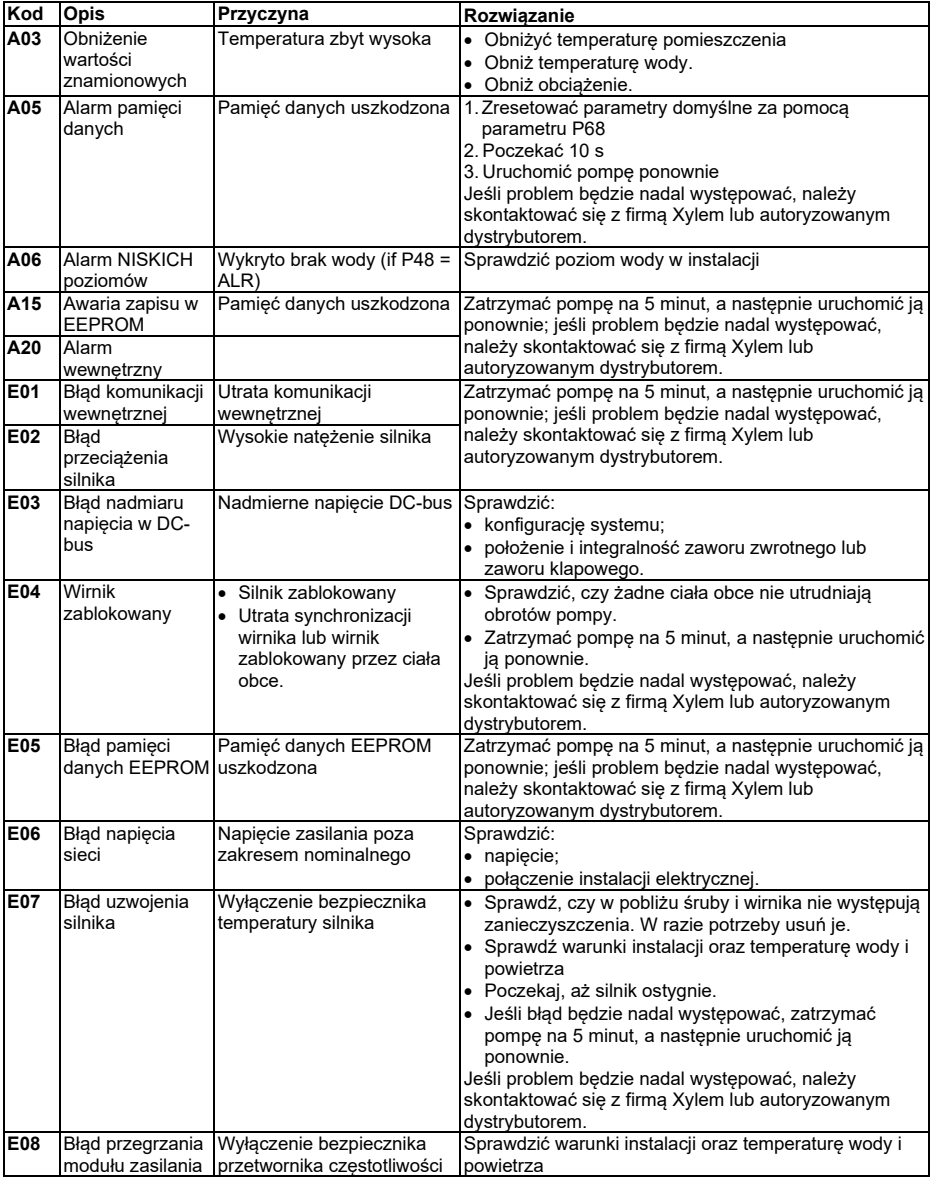

#### **Alarmy i błędy: rozwiązywanie problemów**

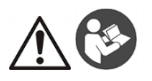

#### **ОСТОРОЖНО!**

Данное руководство не заменяет Руководство по установке, эксплуатации и техническому обслуживанию.

К установке и вводу изделия в эксплуатацию допускается только квалифицированный персонал после ознакомления с Руководством по установке, эксплуатации и техническому обслуживанию.

#### **Подсоединение**

- 1. Подключите насос к гидравлической системе.
- 2. Заполните цепь и насос, обеспечив полное отведение воздуха изнутри через предохранительные клапаны.
- 3. Подайте давление в систему, убедившись, что давление всасывания насоса находится в диапазоне приемлемых значений, указанных в руководстве.
- 4. Откройте крышку клеммной коробки. См. рис. 1.
- 5. Введите кабель питания с помощью кабельной втулки M20. См. рис. 1.
- 6. Подключите к каждому двигателю (см. рисунок 2):
	- a) Проводника заземления к клемме 1 (одно- и трехфазное исполнение)
		- b) Проводника фазы к клемме 2 (одно- и трехфазное исполнение) или к клеммам 2, 3 или 4 (трехфазное исполнение)
		- c) Нейтрального проводника к клемме 3 (только однофазное исполнение).
- 7. Если требуется подключить датчик отсутствия воды или низкого давления, отсоедините перемычку от клемм 13 и 14 (однофазное исполнение) или 11 и 12 (трехфазное исполнение). См. рис. 2.
- 8. Подключение внешних устройств см. на рис. 3, 4, 5, 6, 7, 8 и 9.
- Закройте крышку клеммной коробки и затяните все винты и кабельные сальники.

#### **Предисловие**

Заводские настройки предусмотрены для режима работы с одним насосом, а также для сдвоенных насосов. Исполнение со сдвоенными насосами поставляется в комплекте с кабелем связи для 2 двигателей, который уже подключен.

В случае 2 одинарных насосов или исполнения со сдвоенными насосами переключение между двумя двигателями может осуществляться с помощью внешних контактов включения или посредством активации многонасосного сдвоенного режима (см. раздел «Запуск в многонасосном сдвоенном режиме»).

#### **Запуск в одинарном режиме (заводская настройка)**

- 1. Подайте питание на устройство.<br>2. В На начальном этапе убелитесь
- На начальном этапе убедитесь, что все светодиоды включаются.
- $\,3\quad$  Нажмите кнопки $\mathbb{C}\,$ ипи $\mathbb{C}\,$ чтобы залать уставку давления.

Запустите агрегат, нажав ۞ и убедитесь в<br>а) отсутствии шума:

- a) отсутствии шума;<br>b) отсутствии утечен
- b) отсутствии утечек;
- c) достижении уставки;<br>d) правильной работе с
- d) правильной работе откидного клапана (только для исполнения со сдвоенными насосами).
- 4. Если у вас исполнение со сдвоенными насосами, повторите вышеописанные действия для каждого двигателя.

#### **Запуск в многонасосном сдвоенном режиме**

Прежде чем активировать многонасосный сдвоенный режим, выполните указания из предыдущего раздела для каждого двигателя.

Затем:

- 1. Оба двигателя необходимо ВЫКЛЮЧИТЬ, нажав <mark>©</mark><br>2. Выключите агрегаты, придерживаясь промежутков вр
- 2. Выключите агрегаты, придерживаясь промежутков времени и требований безопасности, которые описаны в руководстве по эксплуатации.
- 3. Проверьте подключение / подключите 3-жильный кабель связи между портами связи двух двигателей (клеммы 15-16-17 для однофазного исполнения; клеммы 5-6-7 для трехфазного).
- 4. Активацию и конфигурацию многонасосного сдвоенного режима см. в разделе «Программирование» руководства по эксплуатации.
- 5. По завершении процедуры конфигурации и проверки надлежащей связи между 2 двигателями:
	- Нажмите <u>кно</u>пки ❤️ или ❤️, чтобы настроить уставку ведущего двигателя.
	- Нажмите ∖ﷺ ведущего двигателя, чтобы запустить двигатели.

#### **Параметры программного обеспечения**

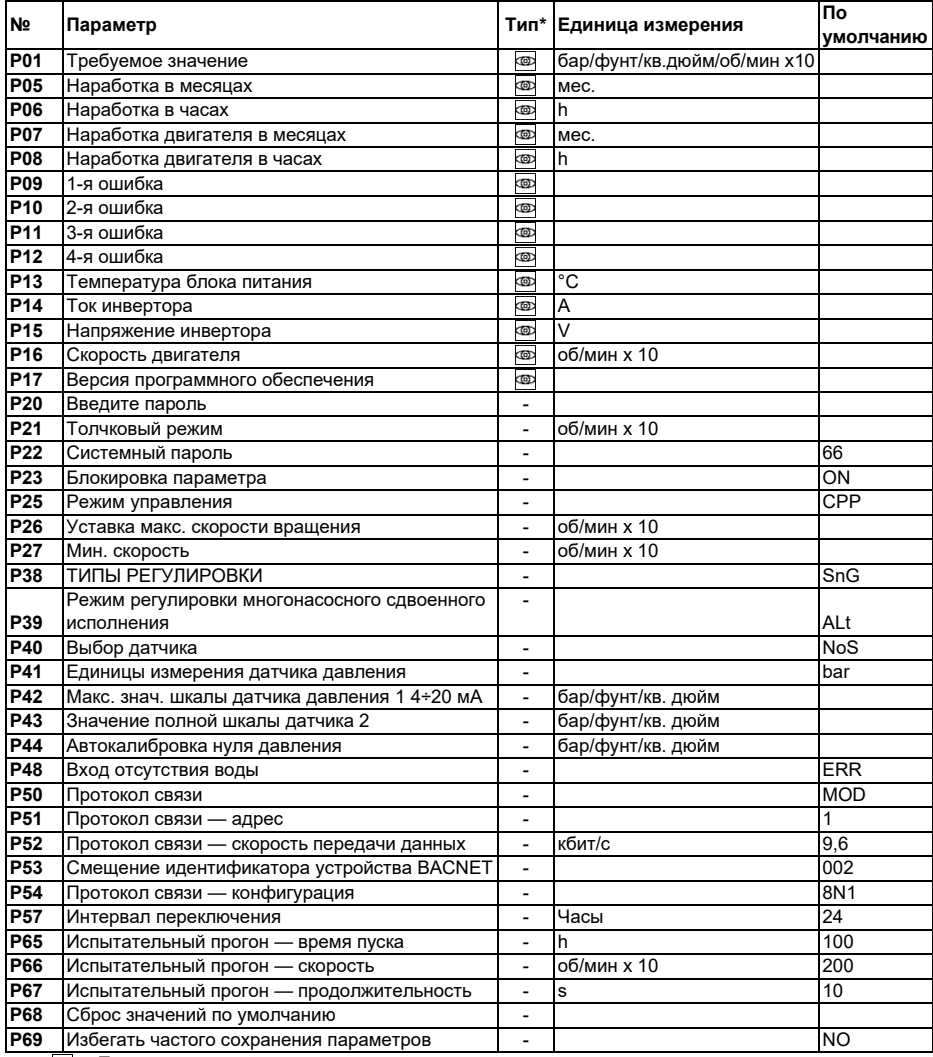

(\*)  $\overline{\circ}$  = Только для чтения

 $-$  = Применимо ко всем агрегатам

#### **Устранение тревог и ошибок**

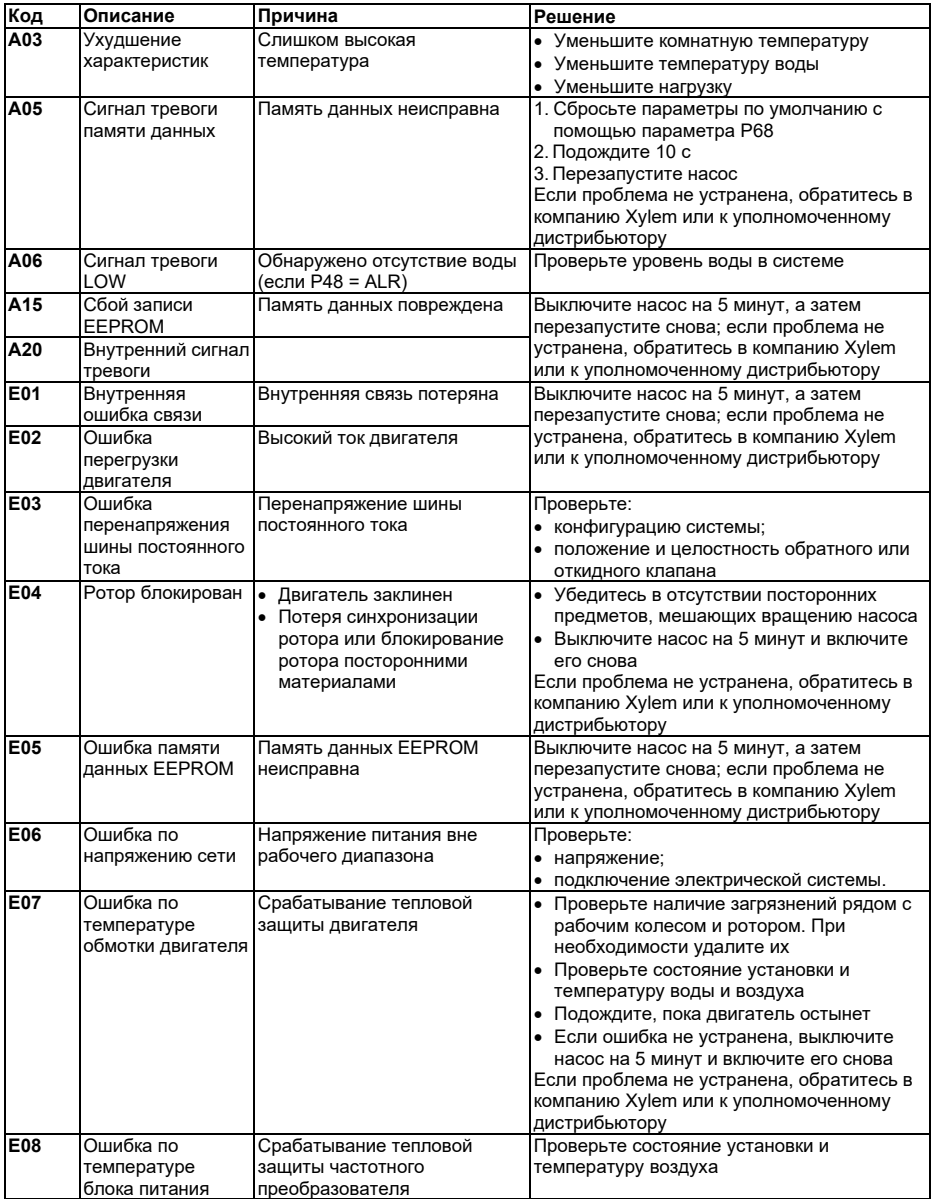

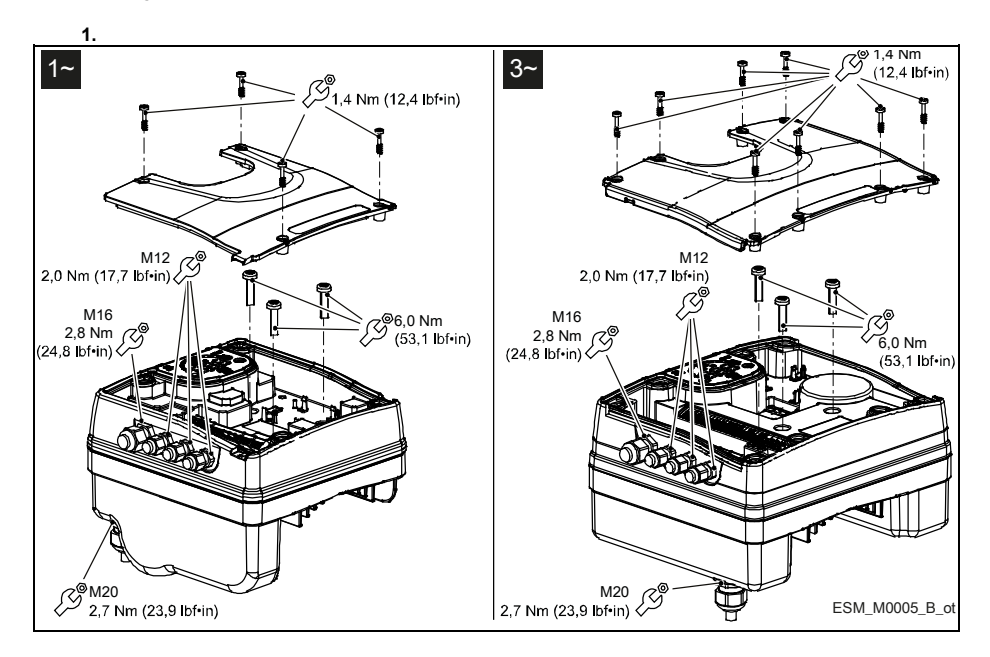

#### **Appendice Tecnica** • **Technical Appendix** • **Annexe technique** • **Technischer Anhang** • **Apéndice técnico** • **Anexo técnico** • **Technische bijlage** • **Dodatek techniczny** • **Техническое приложение**

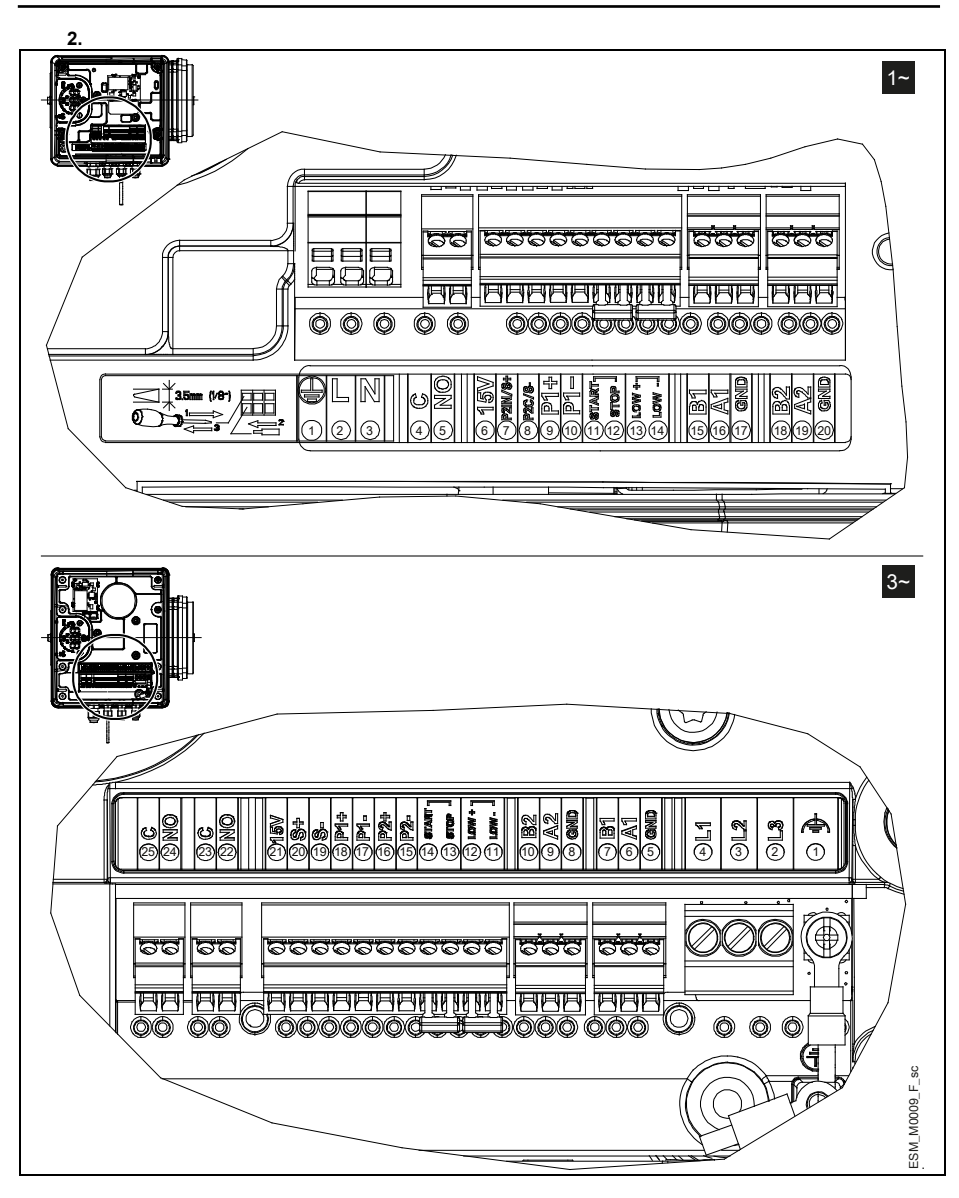

#### **it: Descrizione terminali**

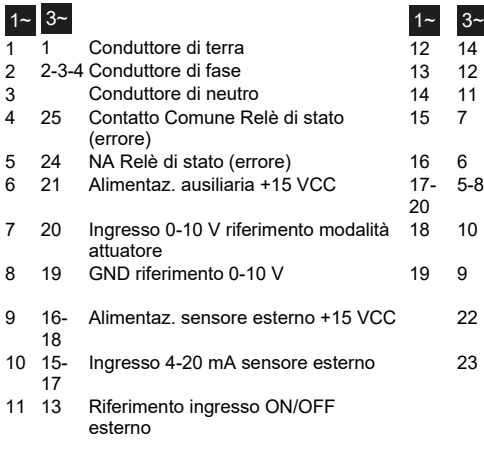

- 14 Ingresso ON/OFF esterno
- 12 Ingresso mancanza acqua
- 11 Riferimento mancanza acqua<br>7 Porta 1 RS485: RS485-1N B
- Porta 1 RS485: RS485-1N B (-)
- 6 Porta 1 RS485: RS485-1P A (+)
- 5-8 GND elettronica
	- 18 10 Porta 2 RS485: RS485-2N B (-) attiva solo con modulo opzionale
	- 9 Porta 2 RS485: RS485-2P A (+) attiva solo con modulo opzionale
	- 22 NA Relè di stato (marcia)
	- 23 Contatto Comune Relè di stato (marcia)

#### **en: Terminal Description**

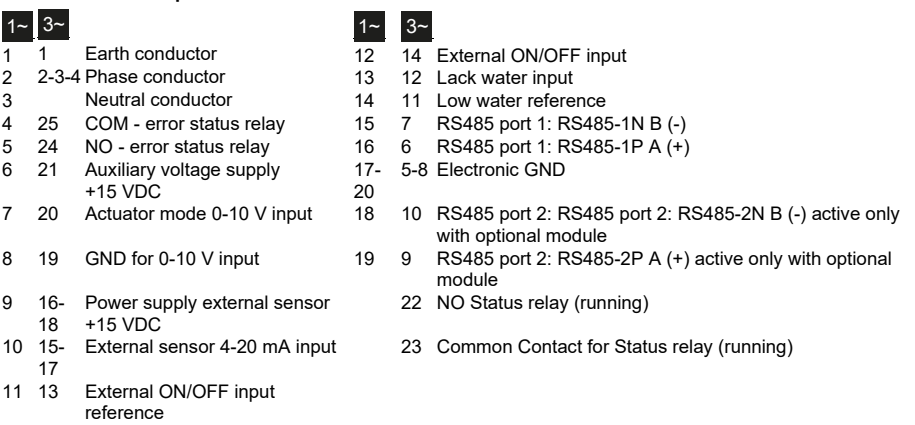

#### **fr : Description de la borne**

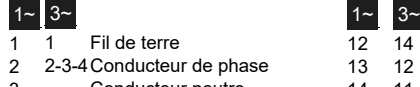

- 2012 2-3-4Conducteur de phase 13 12 Absence d'entrée d'eau<br>2013 14 11 Référence niveau d'eau
- 
- 
- 5 24 NO relais d'état d'erreur 16 6 RS485, port 1 : RS485-1P A  $(+)$ <br>6 21 Tension d'alimentation auxiliair 17 5-8 Masse électronique 6 21 Tension d'alimentation auxiliair 17- +15 Vdc 20
- 
- l de terre 12 12 14 Entrée ON/OFF externe<br>13 12 Absence d'entrée d'eau
	-
- 3 Conducteur neutre 14 11 Référence niveau d'eau bas
- 4 25 COM relais d'état d'erreur 15 7 RS485, port 1 : RS485-1N B (-)
	-
	- 5-8 Masse électronique

#### it en fr de es pt nl pl ru

### 7 20 Entrée 0-10 V mode actionneur<br>19 GND pour entrée 0-10 V 9 16- Capteur externe 18 d'alimentation +15 Vdc

- 10 15- Entrée 4-20 mA capteur
- 17 externe
- 11 13 Référence d'entrée ON/OFF externe
- 18 10 RS485, port 2 : RS485, port 2 : RS485-2N B (-) actif uniquement avec module facultatif
- 8 19 GND pour entrée 0-10 V 19 9 RS485, port 2 : RS485-2P A (+) actif uniquement avec module facultatif
	- 22 Relais d'état NON (fonctionnement)
	- 23 Contact commun pour relais d'état (fonctionnement)

#### **de: Klemmenbeschreibung**

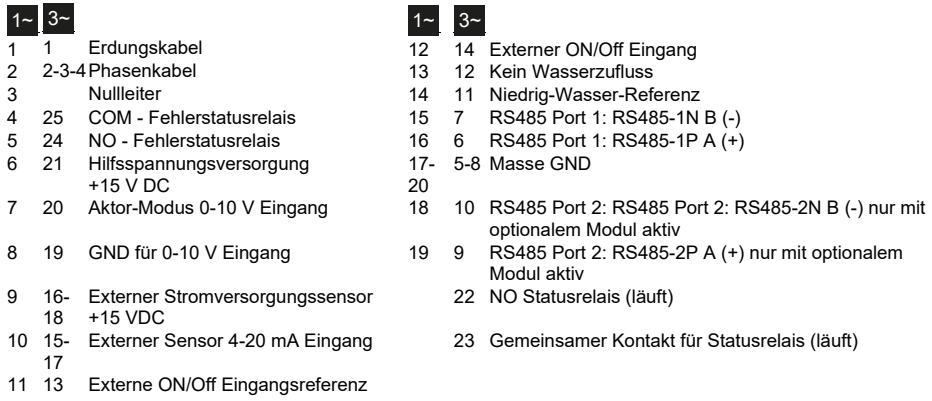

#### **es: Descripción del terminal**

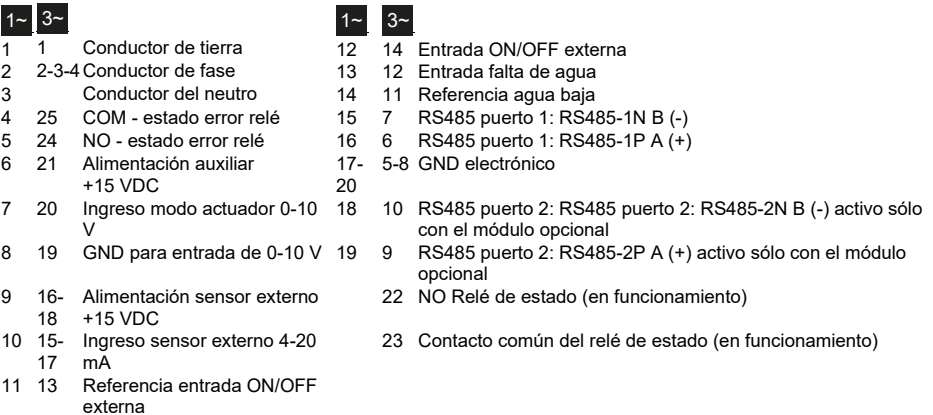

#### **pt: Descrição do Terminal**

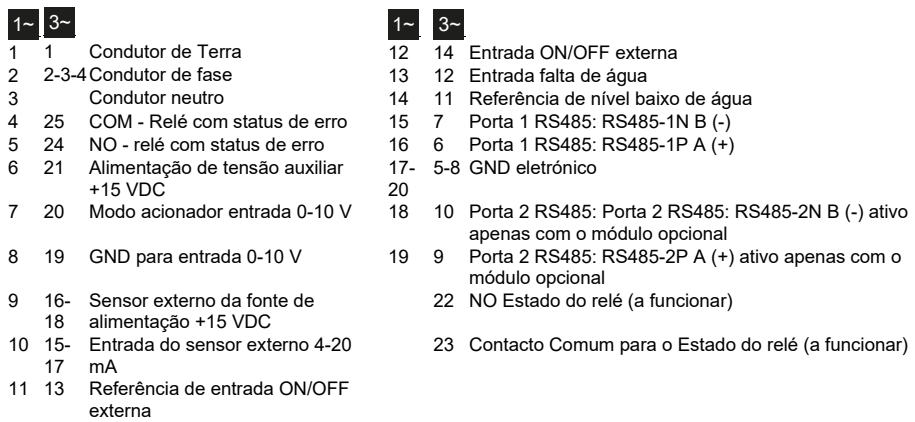

#### **nl: Beschrijving van de terminals**

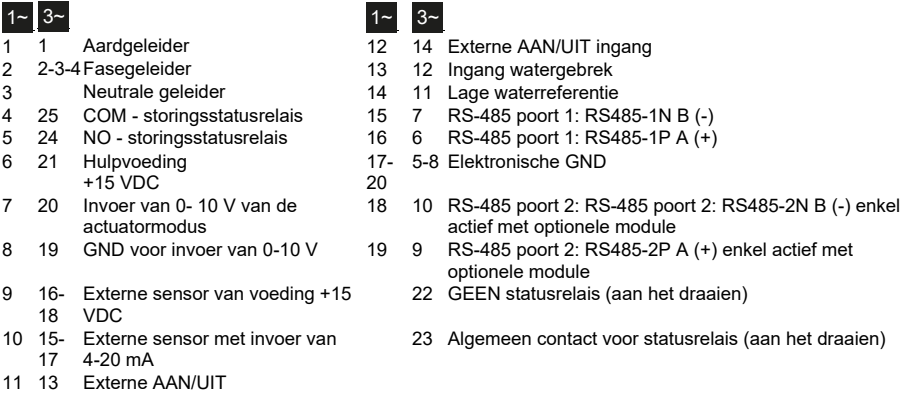

#### **pl: Opis końcówki**

ingangreferentie

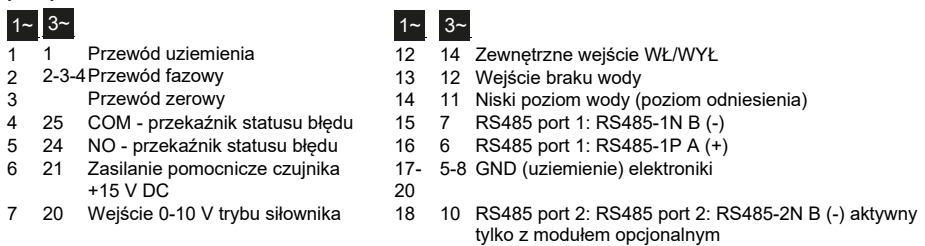

- 19 GND (uziemienie) dla wejścia 0- V 16- Zewnętrzny czujnik zasilania +15 V DC (prąd stały) 15- Wejście 4-20 mA czujnika zewnętrznego 13 Zewnętrzne wejście odniesienia
	- 9 RS485 port 2: RS485-2P A (+) aktywny tylko z modułem opcjonalnym
		- Przekaźnik statusu normalnie otwarty (działanie)
		- Zestyk wspólny do przekaźnika statusu (działanie)

#### **ru: Описание клемм**

WŁ/WYŁ

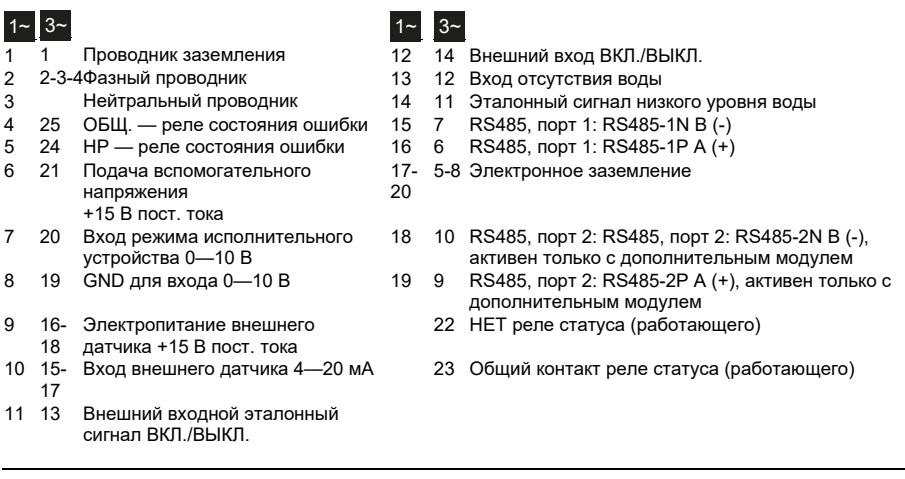

it en fr de es pt nl pl ru

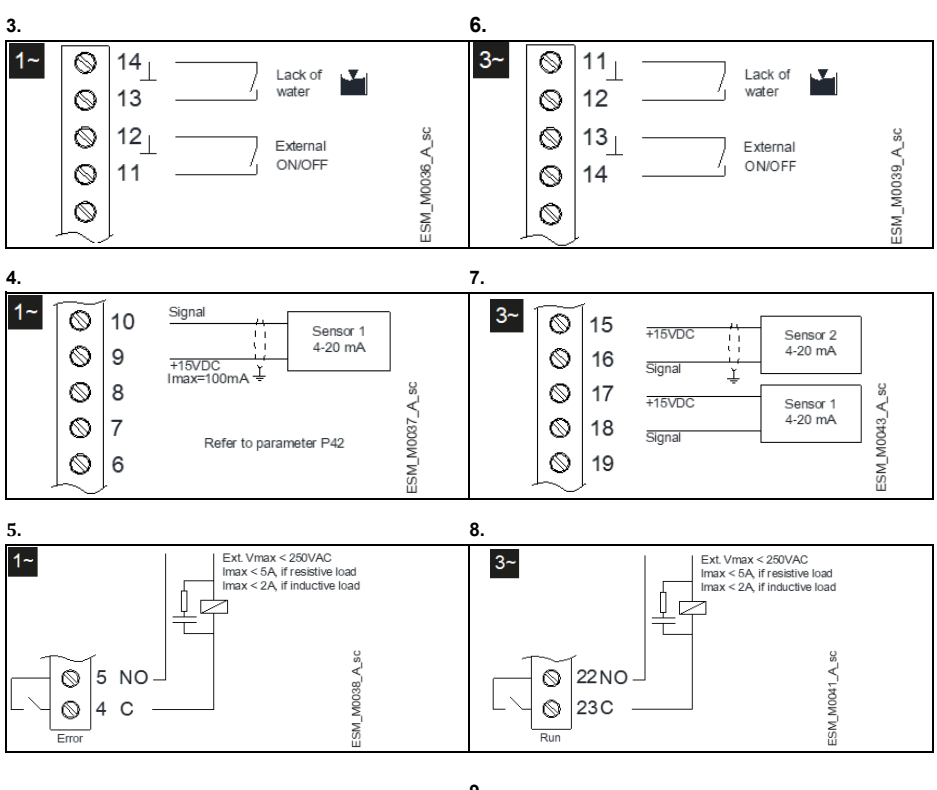

![](_page_34_Figure_2.jpeg)

![](_page_35_Picture_0.jpeg)

Xylem Service Italia S.r.l. Via Vittorio Lombardi 14 36075 – Montecchio Maggiore (VI) – Italy www.xyleminc.com/brands/lowara Visit our Web site for the latest version of this document and more information

© 2018 Xylem Inc Software version: 151.05 Cod. 001080130 rev.E ed.04/2020